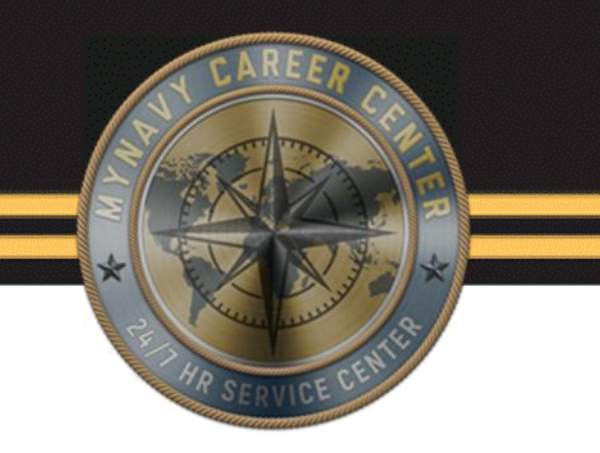

# **NSIPS Reports and Unit Administration**

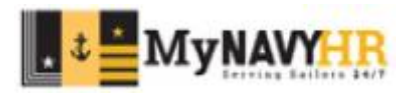

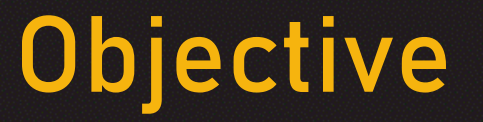

- ➢ Identify the different reports from NSIPS.
- ➢ Identify the required steps to generate reports in NSIPS.
- $\triangleright$  Identify the reason and benefits of running reports in NSIPS.
- $\triangleright$  Identify how to run and manage a Unit Admin.

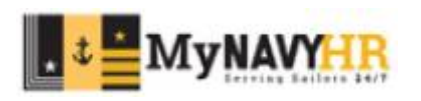

#### **Introduction**

#### In this lesson we will cover:

- Alpha Locator
- **EXECUTE: Prospective Gains**
- **Prospective Losses**
- DN Report
- FSA Report
- CSPP Report
- Unit Administration

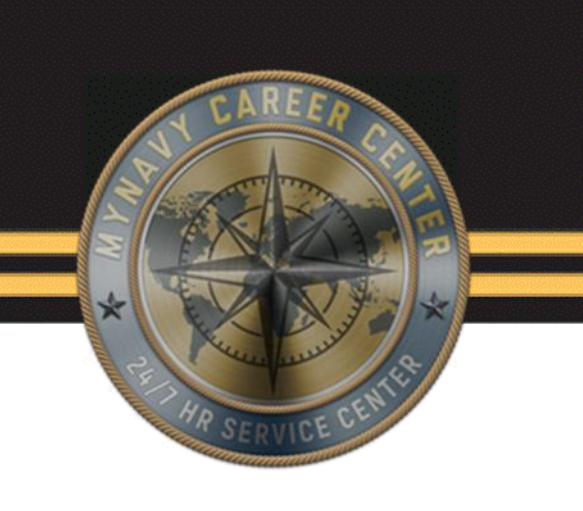

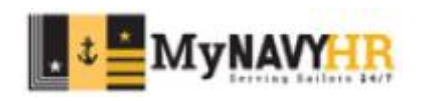

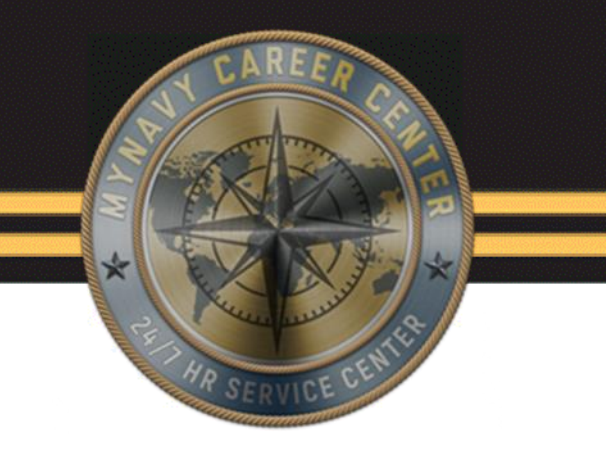

## **Alpha Locator**

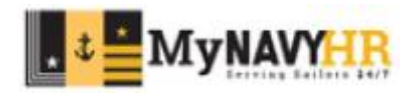

#### **Alpha Locator Report** Favorites Main Menu **Call RED/DA** User Release Information Career Information Management Ō **Employee Self Service** Electronic Service Record Retirements & Separations  $C = 0 +$ Menu My Favorites Reserve Transactions **RED/DA Availabilities** User Release I <u>and</u> **Contract Administration** Career Informa ħ Dependency Data **Employee Self** n Entitlements Electronic Ser Retirements & œ Gain Reserve Trans n Leave Administration Availabilities n. Legal Contract Admir <u>a s</u> Losser Dependency D **Conders Processing** Entitlements Gains Pay Maintenance Leave Adminis Personnel Maintenance Legal Retain in Service Losses œ **Transient Tracking** Orders Proces ▭ Unit Administration Pay Mainten Personnel Mair  $\overline{\phantom{a}}$ Message Status Inquiry Retain in Servi Transient Tracl Availability Reports Standard Reports Unit Administra EDVR Reports  $\blacksquare$ System Reports Message Statu Entitlement Reports a Worklist Forms/Sub Do n Financial Literacy Tracking **Da** Use Personnel Reports Standard Repo Ò **Reporting Tools** n Address List Transient Tracking Reports System Report a and a good state. **ERM Security Administra Advancement Eligibilit Worklist** My Profile Alpha Locator Reporting Tool: F DOD ID Look Up **ERM Security Awards Eligibility** E **NSIPS Report Manager** My Profile **Evaluation Due Date Listing** DOD ID Look U Notification Inbox Language - by UIC **NSIPS Report** Change My Password n Mailing Labels - by Alpha Notification Inb DMR Link

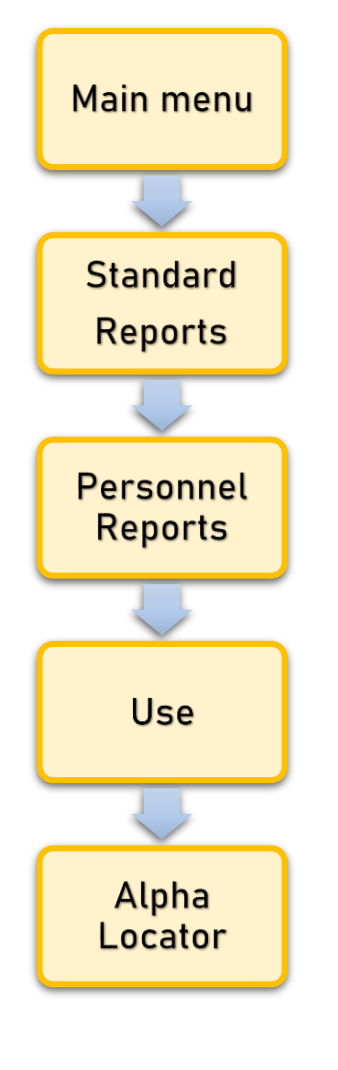

An Alpha Locator is a report generated in NSIPS that will show all personnel currently attached to a UIC.

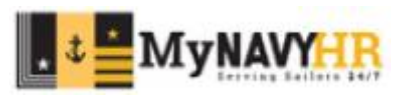

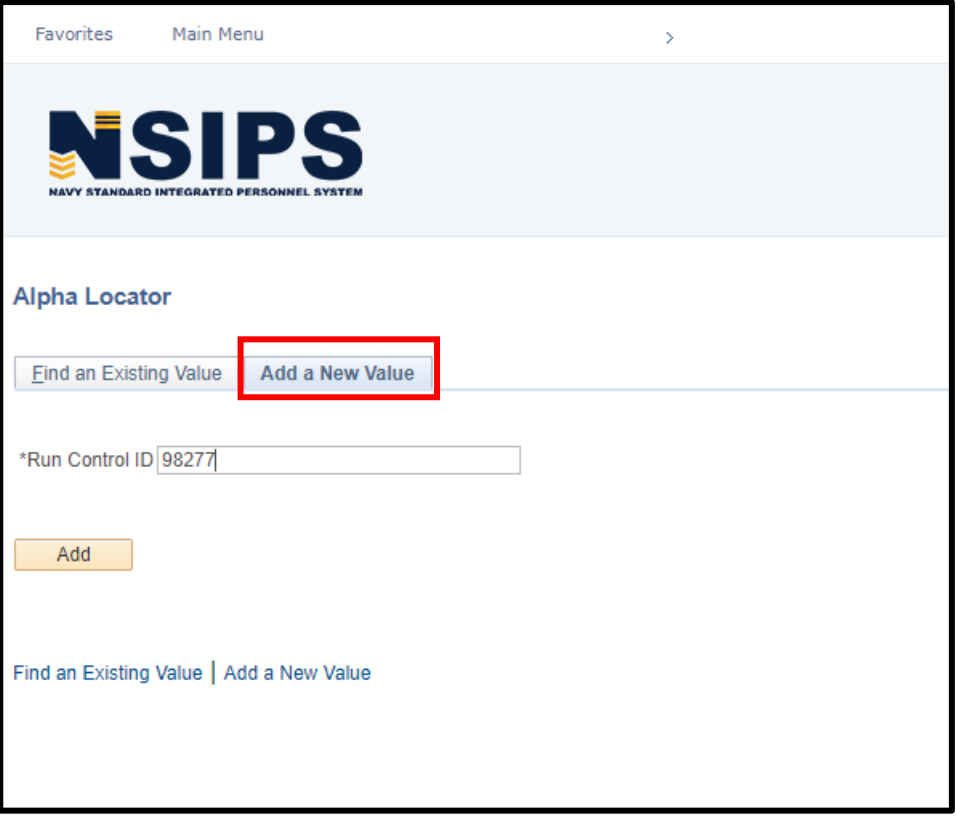

Select **Add a New Value** and input a **Run Control ID**.

#### Run Control ID

- A report label to identify who/what information is being generated.
- This can be any name/label that will allow you to identify it easier for future use.

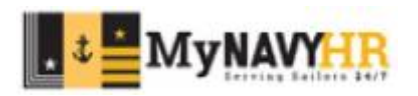

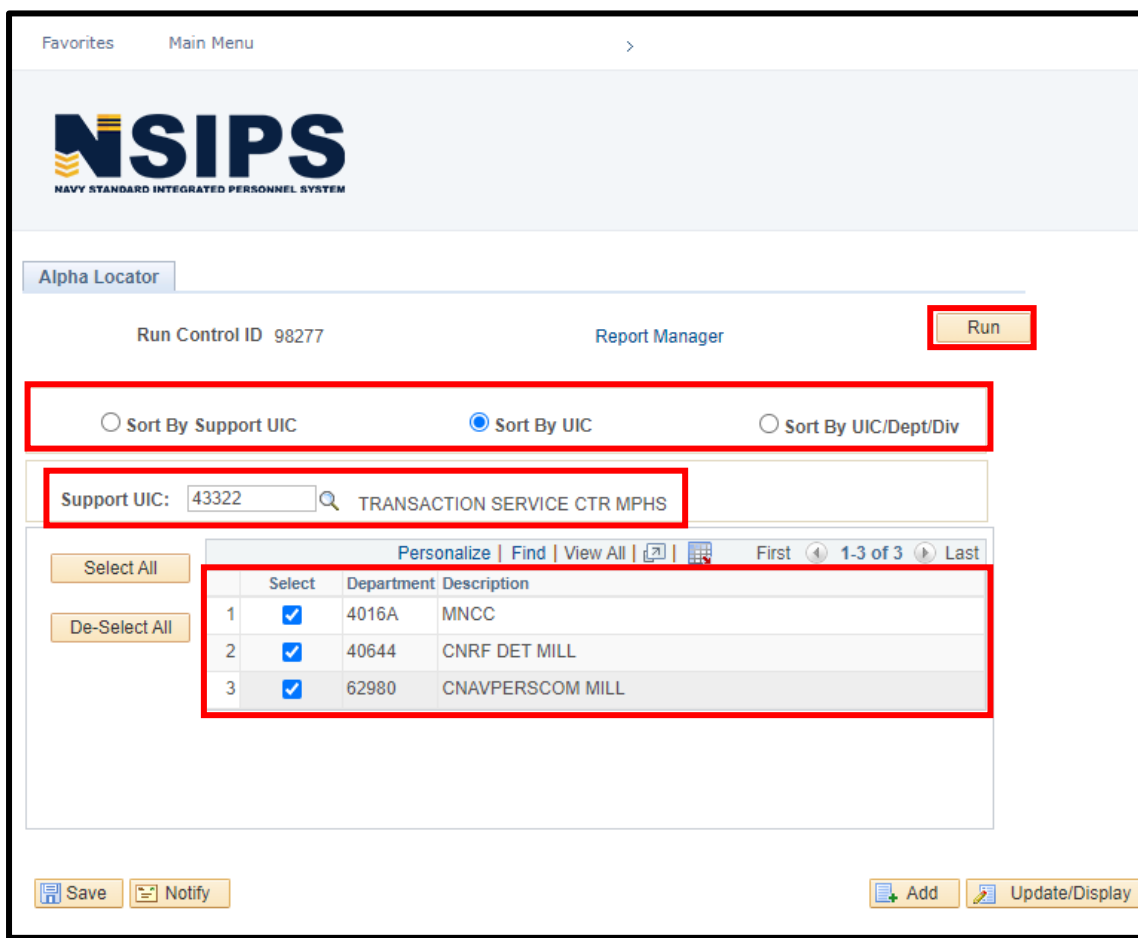

Select how you would like to generate the report.

Input the **Support UIC**.

Select which command you would like to generate this report for.

Click **Run**.

If you have access to multiple UICs, pick the UIC you would like to generate this report for.

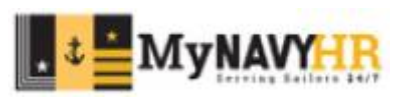

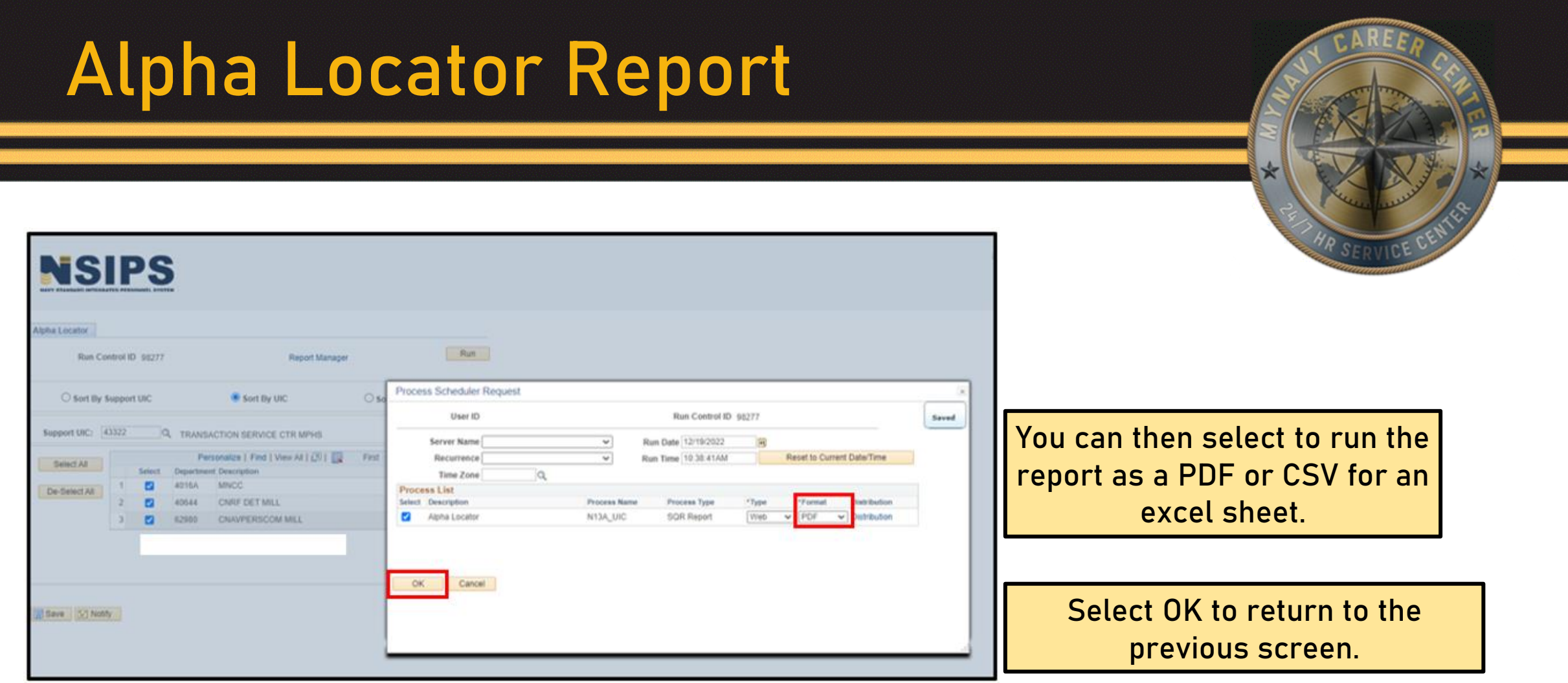

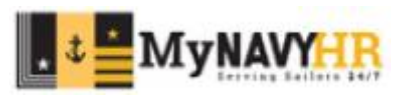

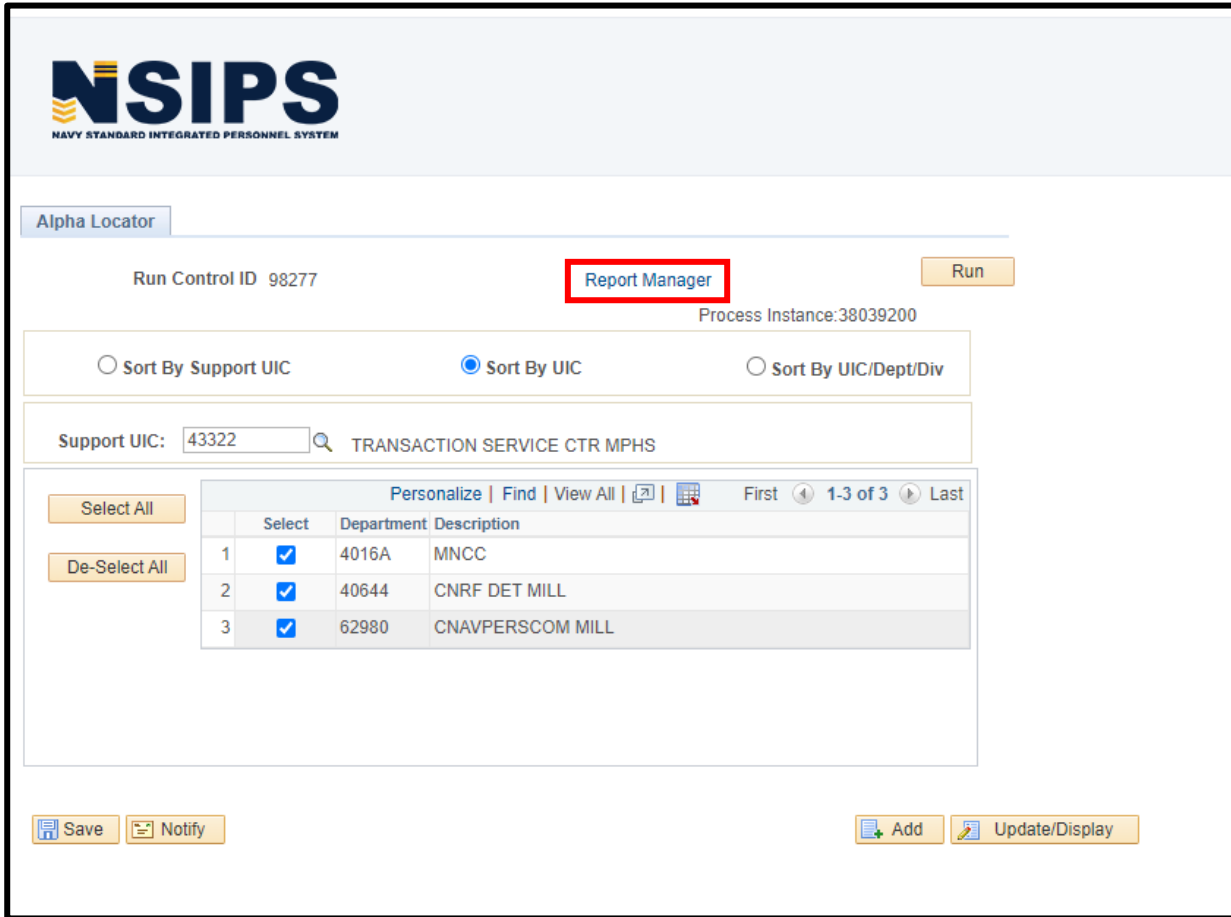

Click on **Report Manager** to view the report generated.

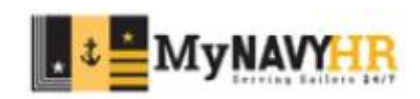

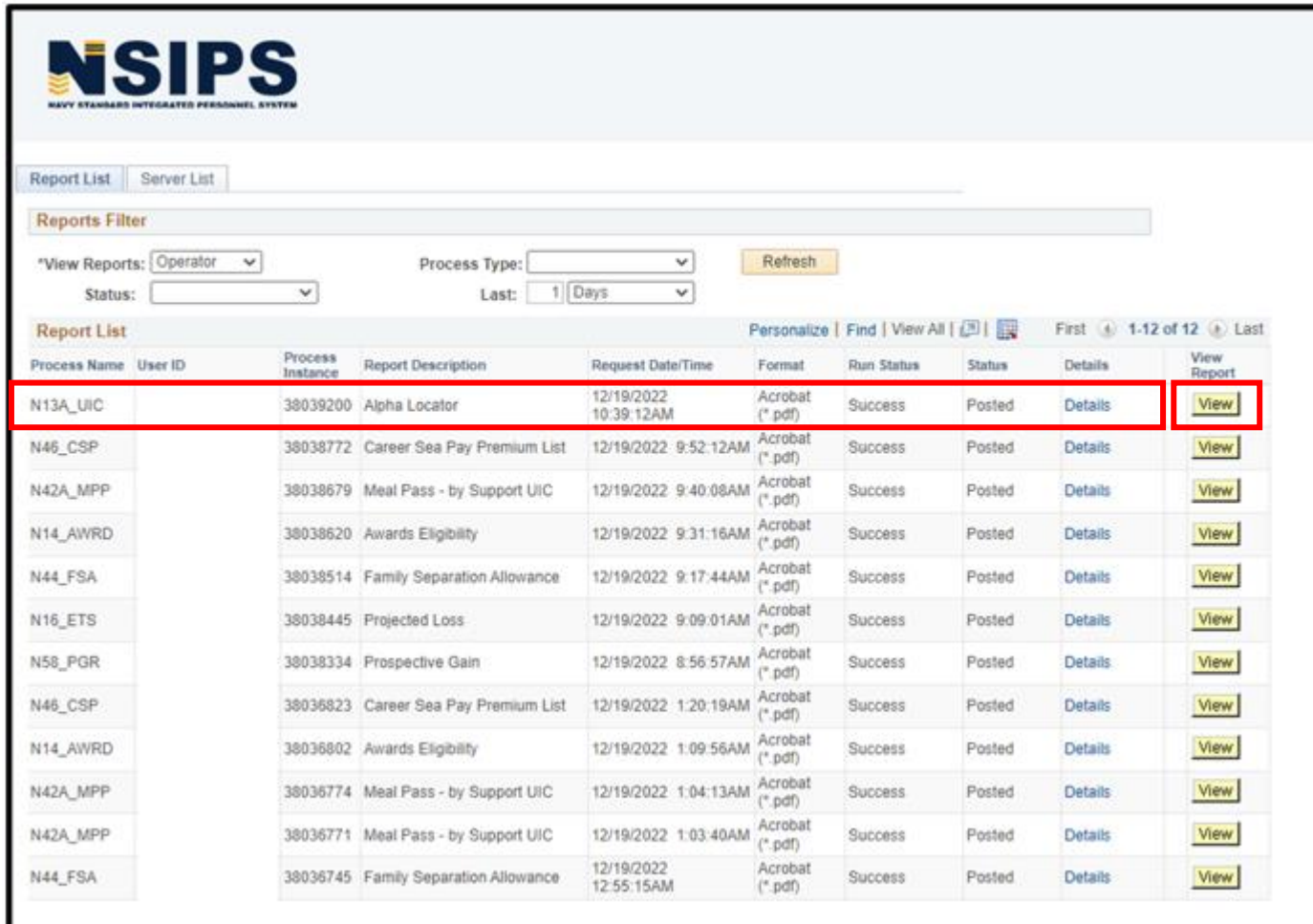

The Report Manager will open. Identify the report you wish to see. Click **View** to open the report.

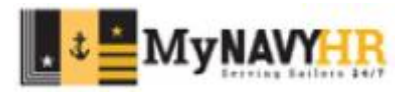

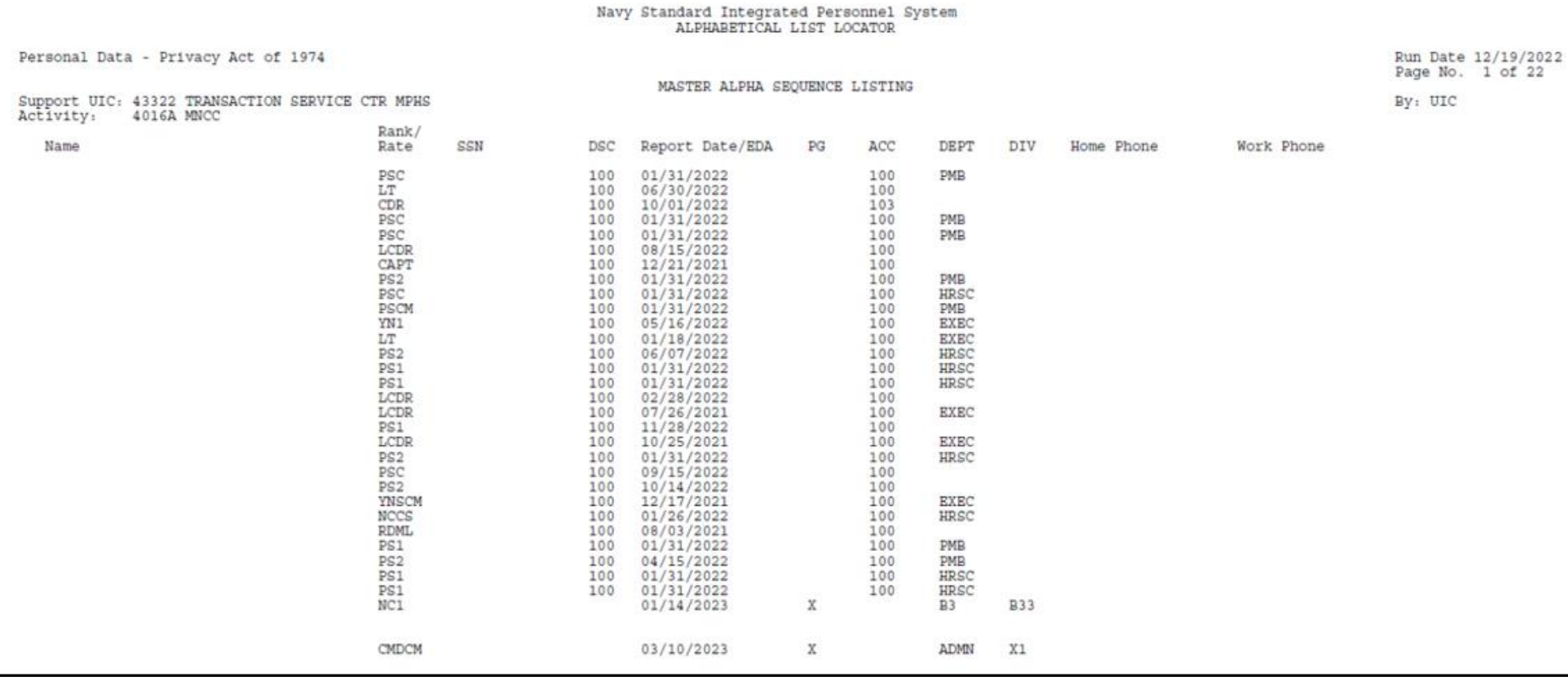

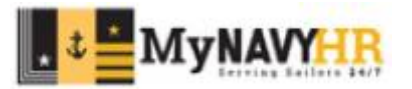

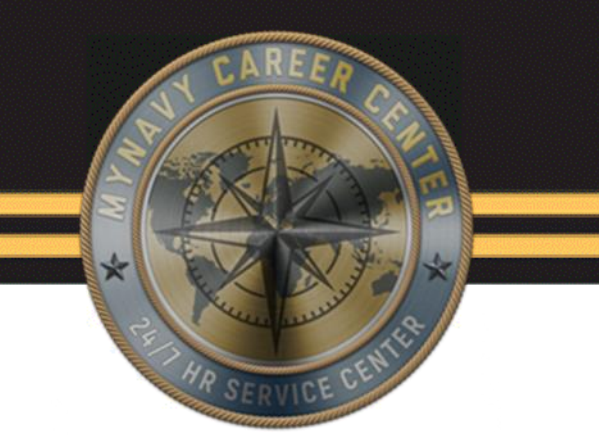

# **Prospective Gains (PG) Report**

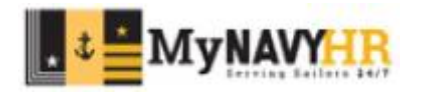

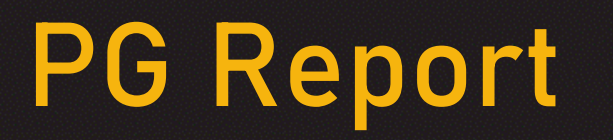

Prospective Gains (PG) is a report in NSIPS that helps CPPAs identify the following:

- **Expired Prospective Gains**
- Future Prospective Gains
- Current Prospective Gains
- Prospective Gains without Orders
- Prospective Gains without Panels 2, 3, and 4

A best practice is to run and verify this report weekly.

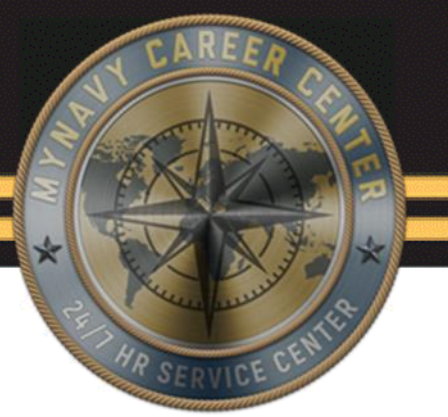

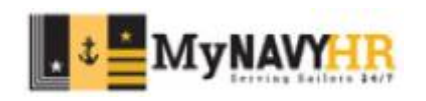

**Expired Prospective Gains** 

- Identify these service members and ensure you have processed Panel 1 if members are onboard.
- If service members are not onboard, ensure you identify those individuals and process failure to report.

**Future Prospective Gains** 

- Use the report to identify personnel that will be arriving to your command.
- Report shows PG from next month up to 9 months out.

**Current prospective Gains**

- The same applies to this section as Future Prospective Gains section of this report.
- Report shows PG for current month only.

**Prospective Gains without Orders**

• Personnel who have not received orders will have information missing in this report.

**Prospective Gains without Panels 2, 3, and 4**

- Use this section to identify which service member you have still to process Panels 2, 3, and 4.
- All CPPAs should be processing Panels 2, 3, and 4.

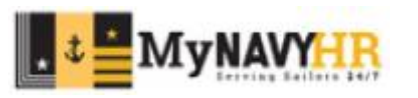

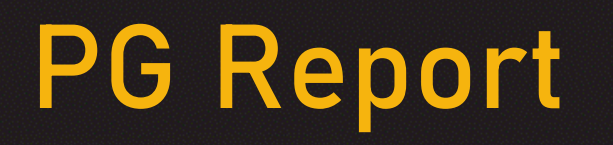

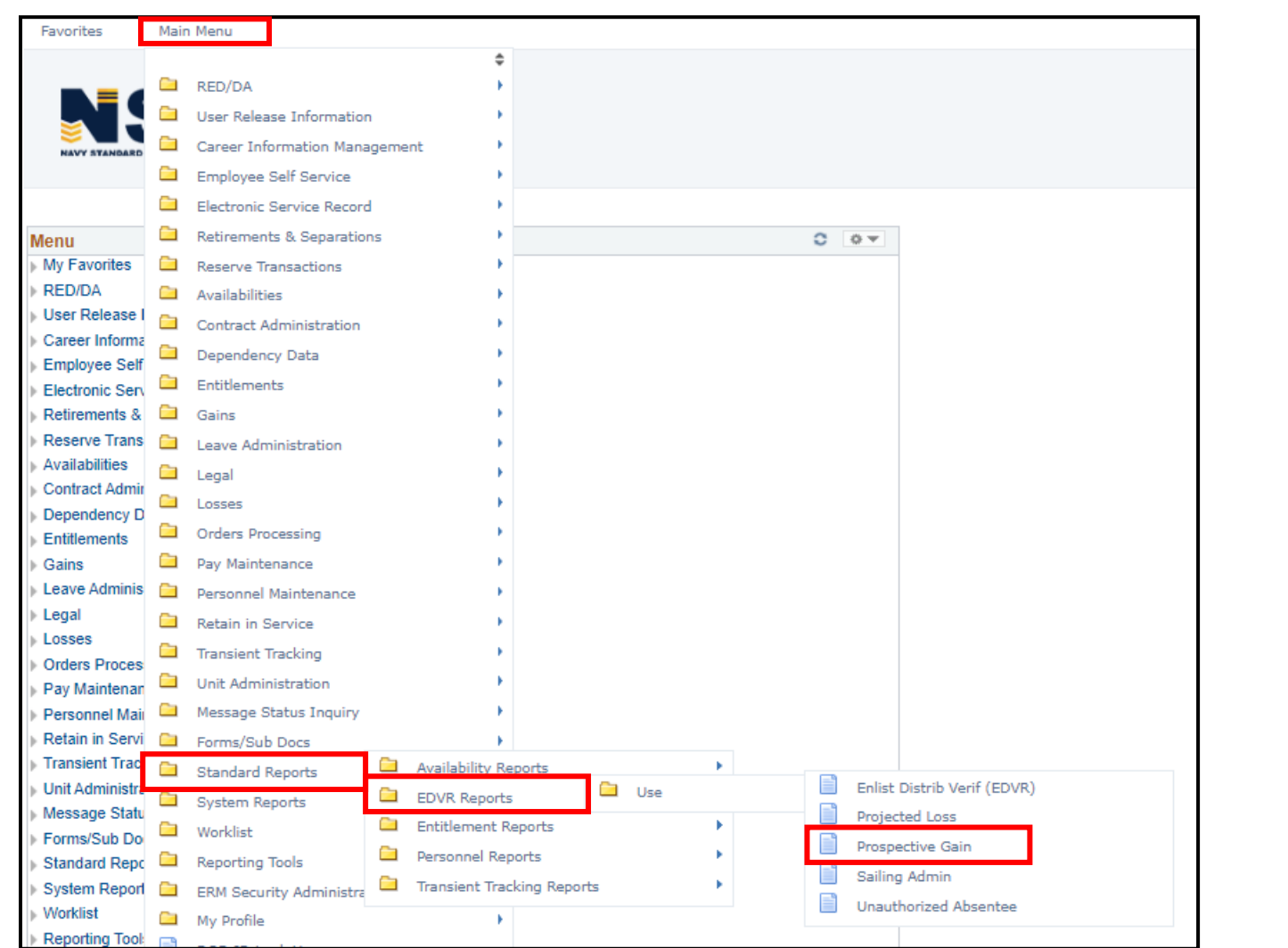

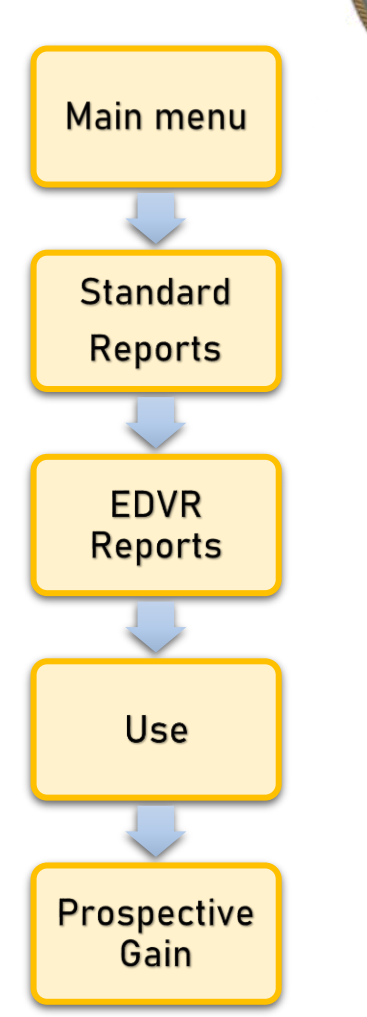

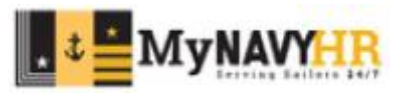

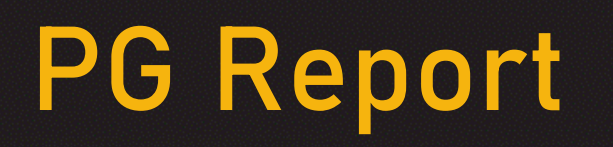

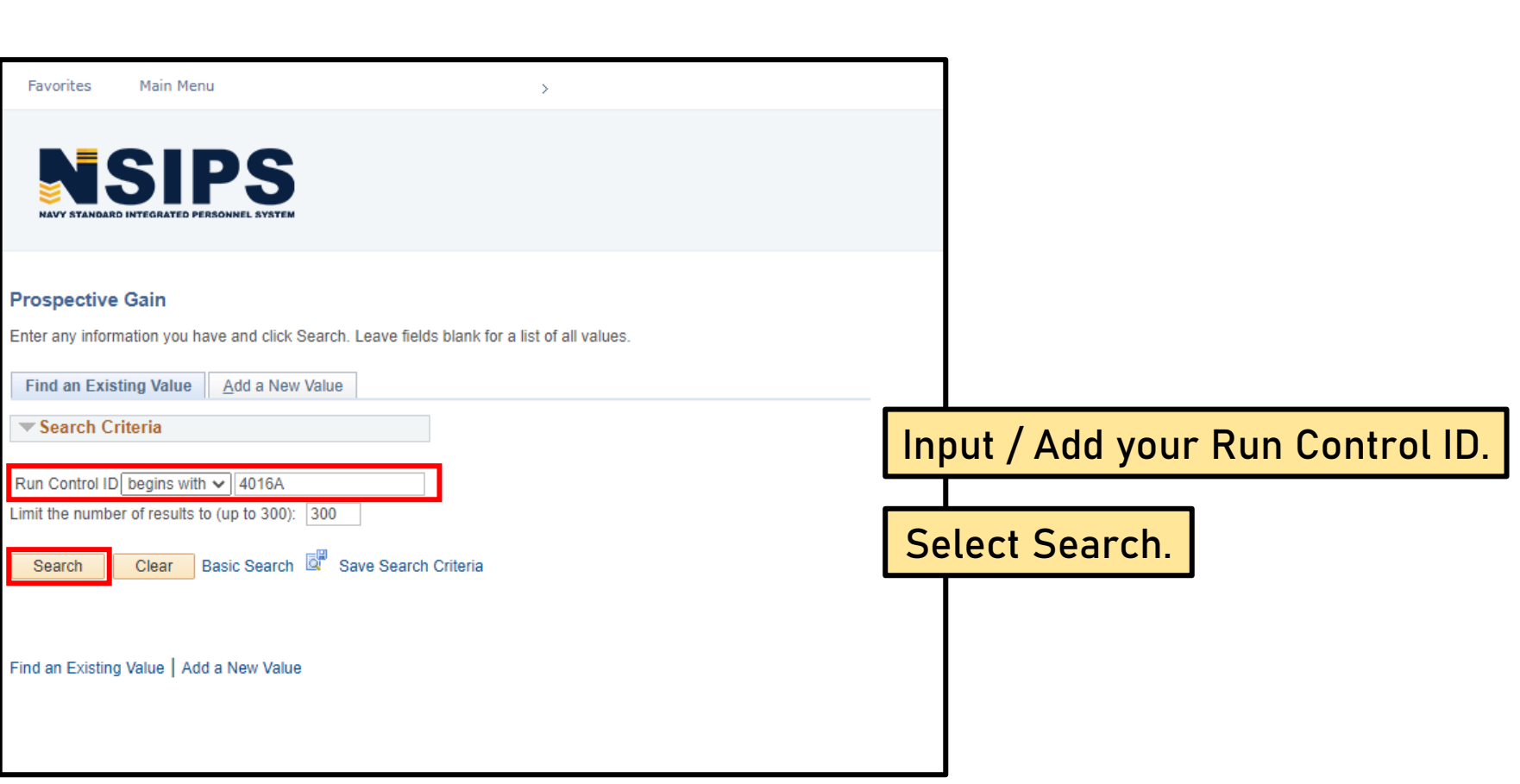

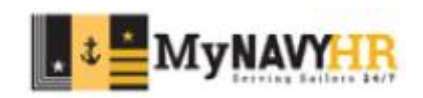

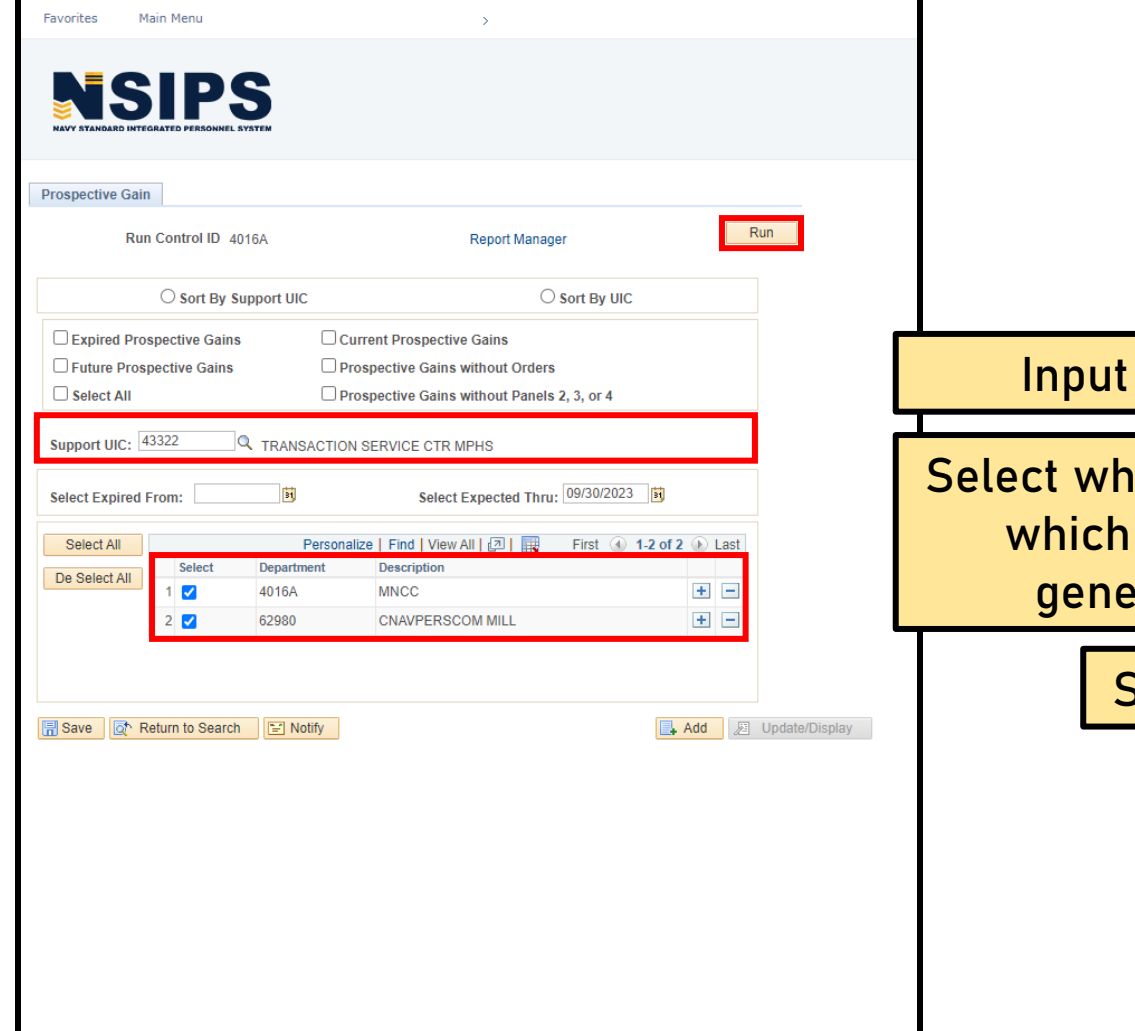

#### **the Support UIC.**

nich command you for you would like to rate this report.

Select **Run**.

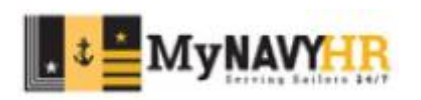

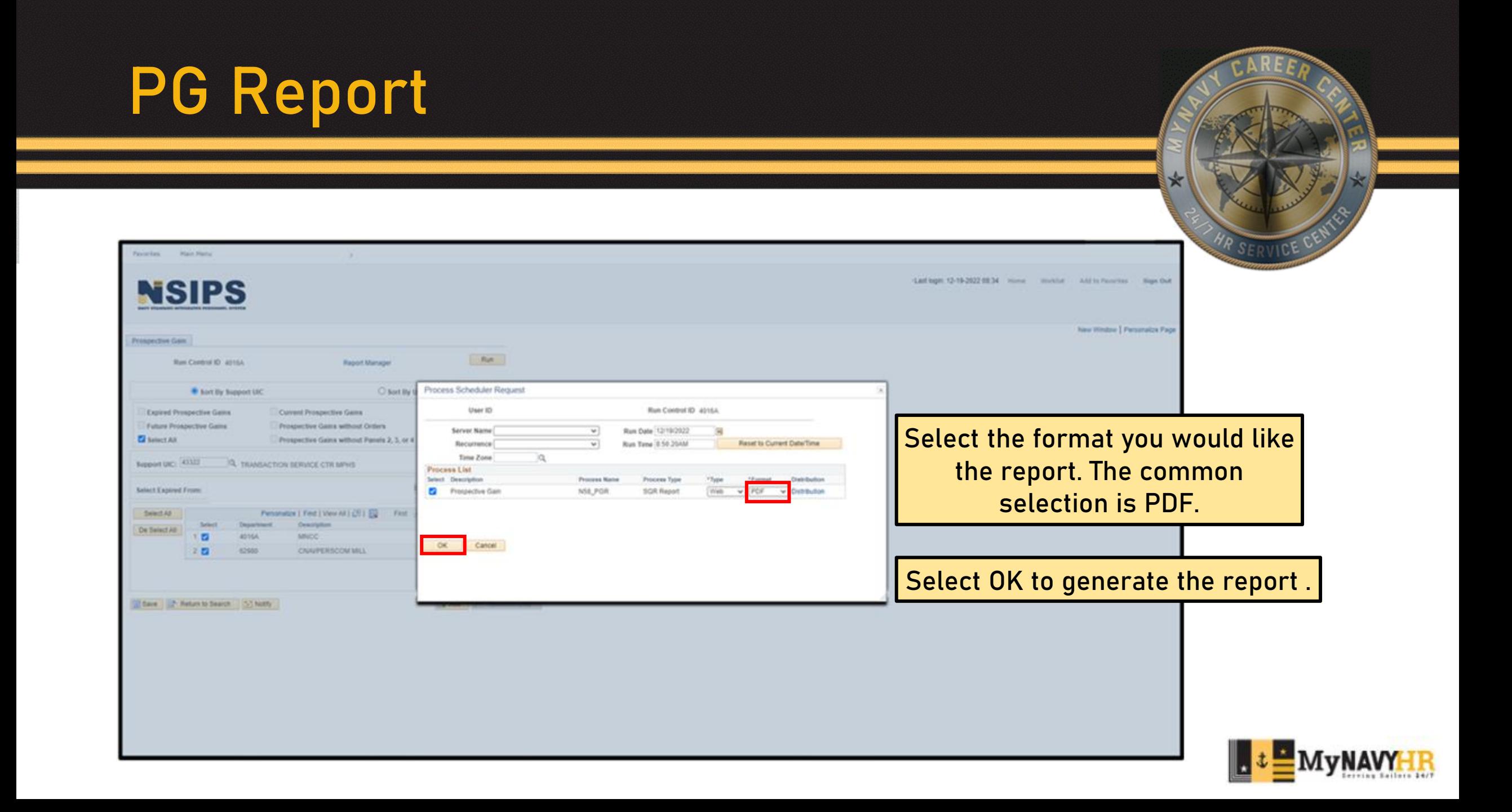

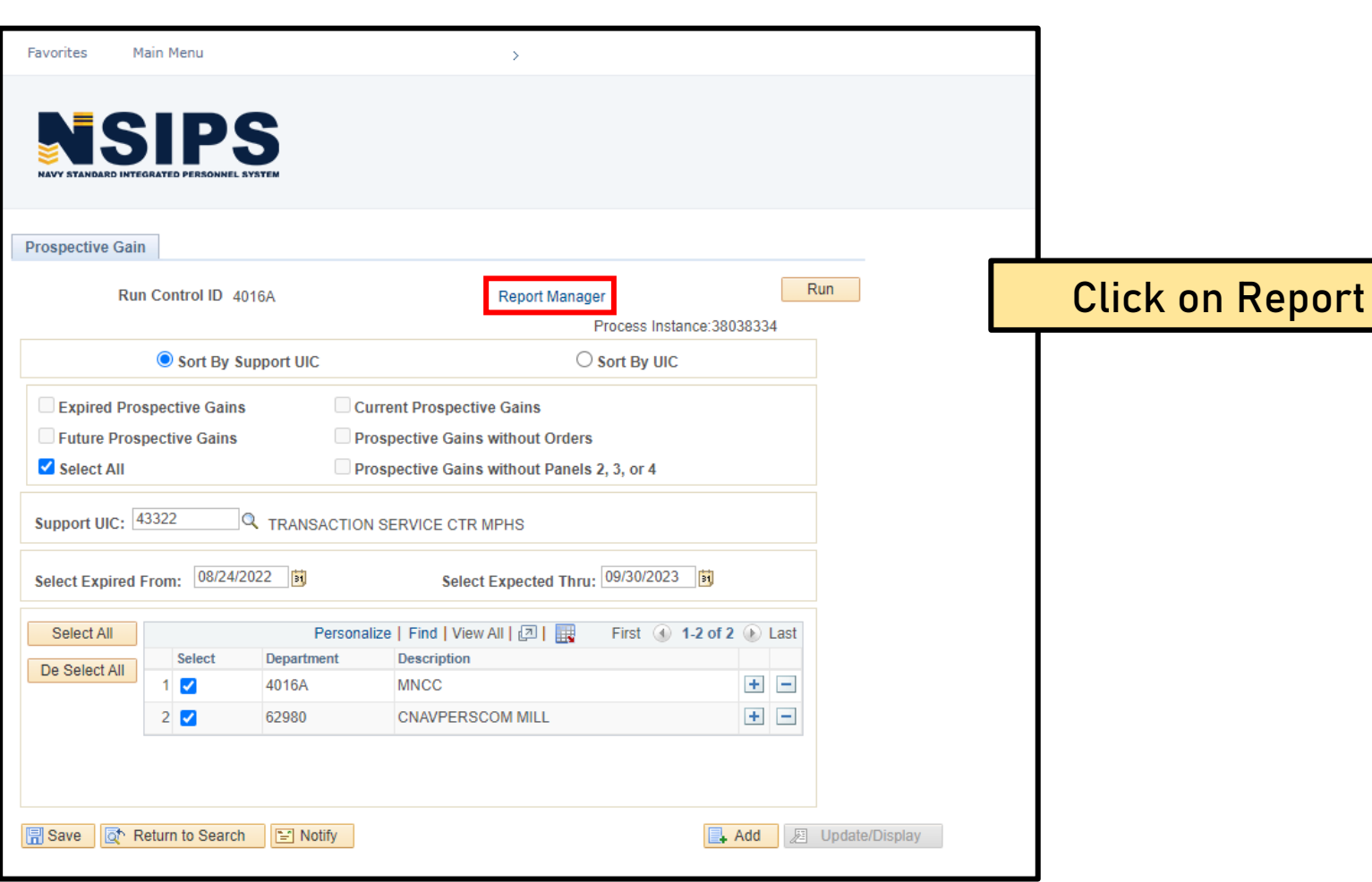

**Manager.** 

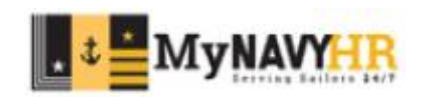

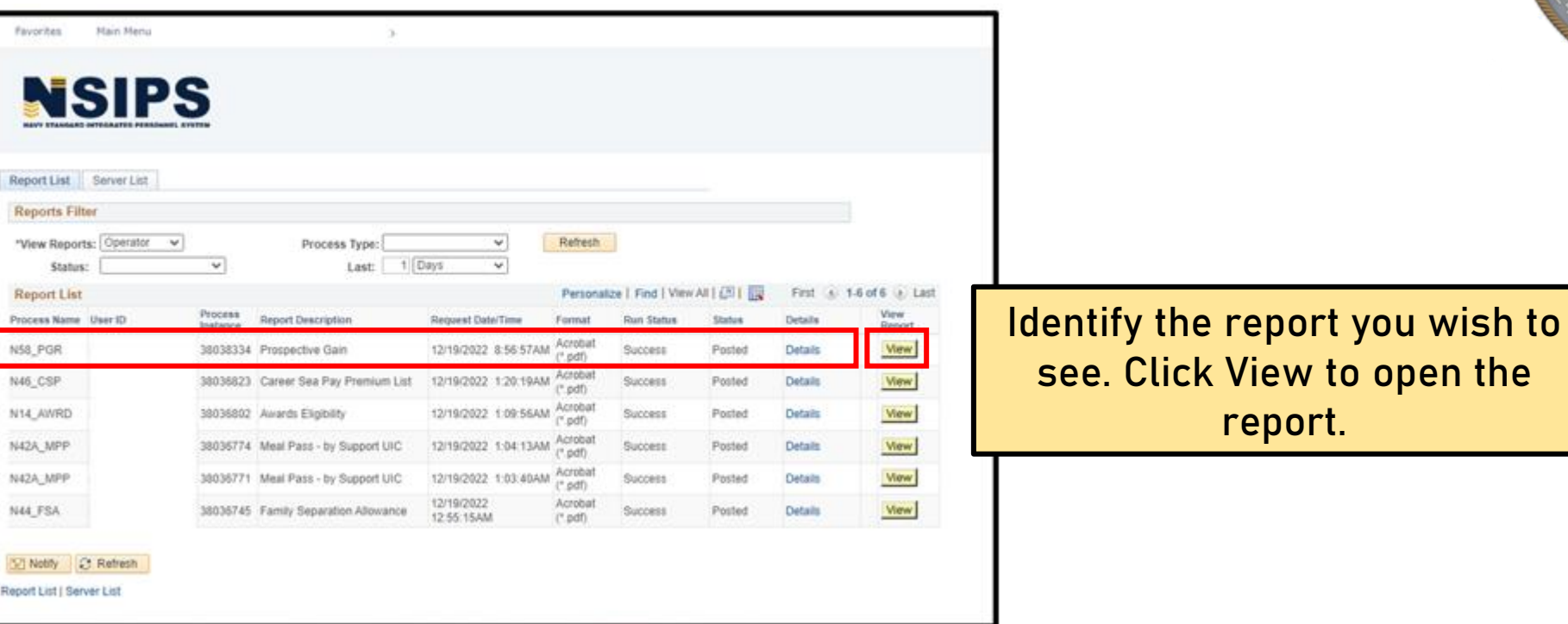

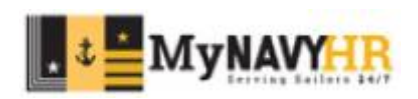

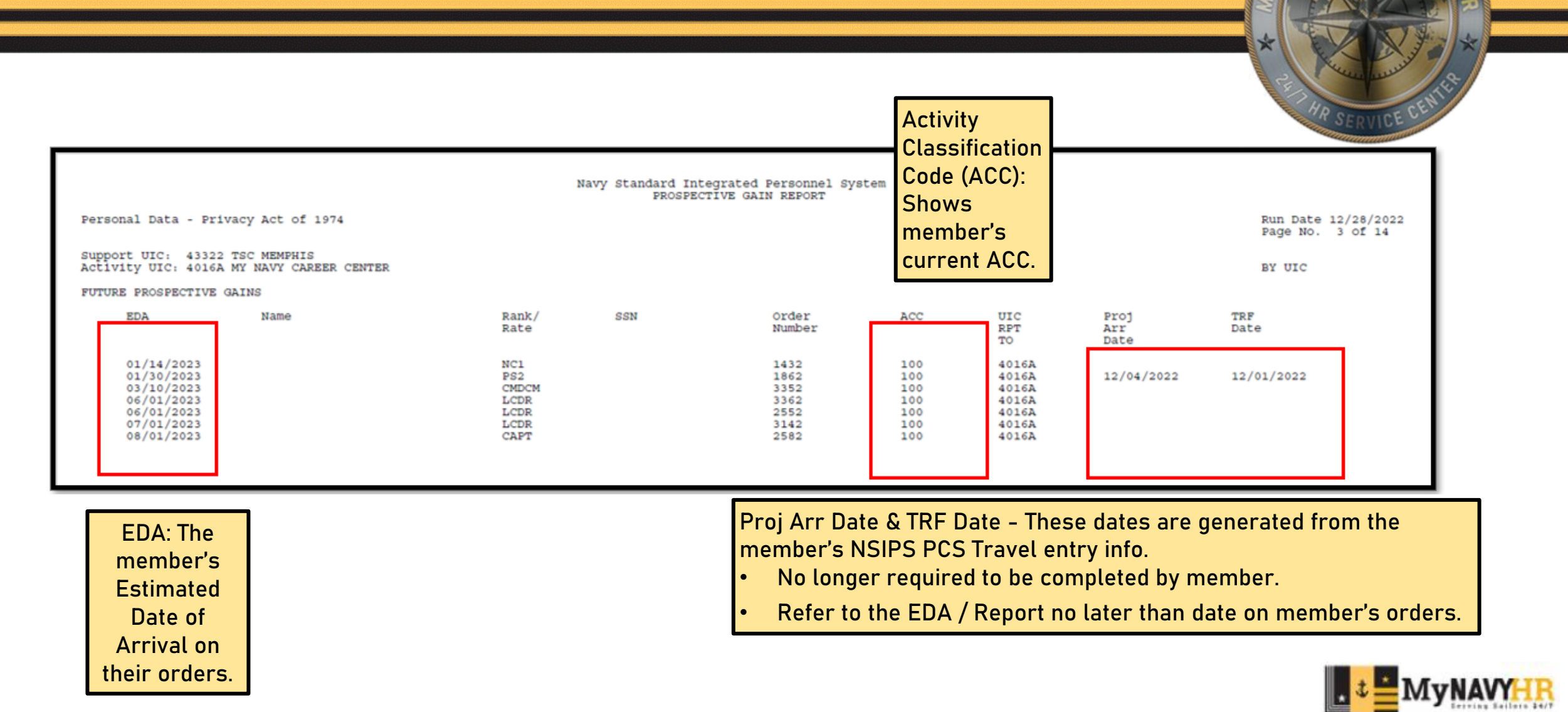

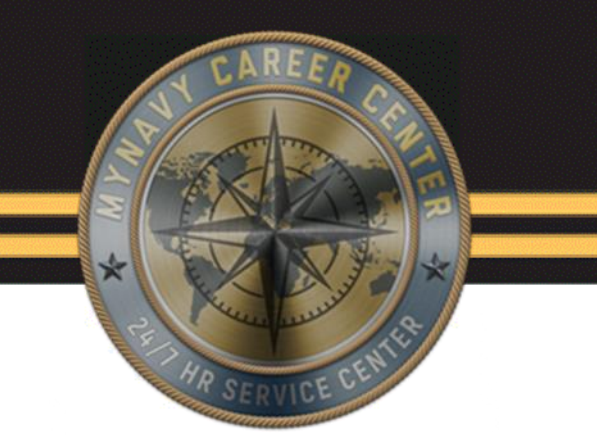

# **Prospective Losses (PL) Report**

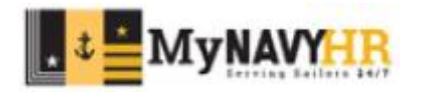

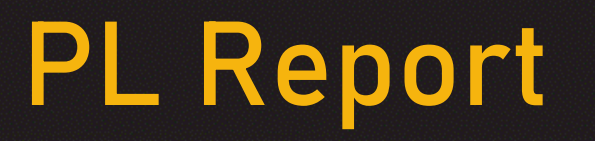

Projected Loss (PL) Report in NSIPS is a report that helps identify Service Members within 6-8 months of :

- Expiration of Active Obligated Service (EAOS)
- Expiration Term of Service (ETS).
- Members that will hit there HYT or are due to retire/transfer to the fleet reserve
- Projected Rotation Date
- Overdue Detachment Date

A best practice is to run and verify this report daily/weekly.

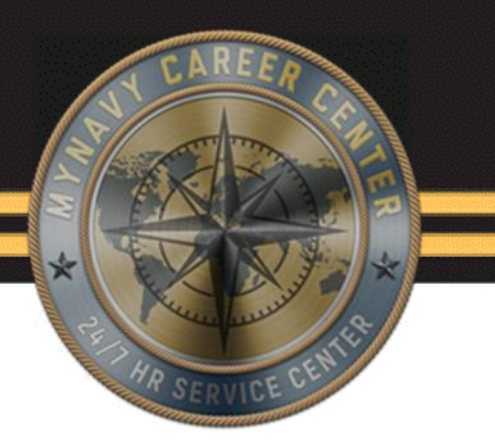

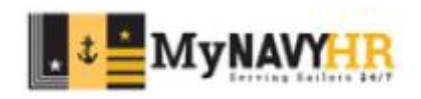

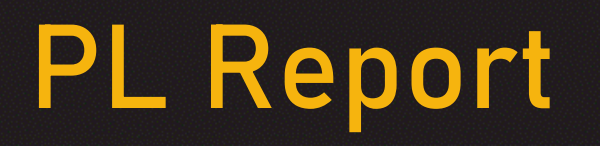

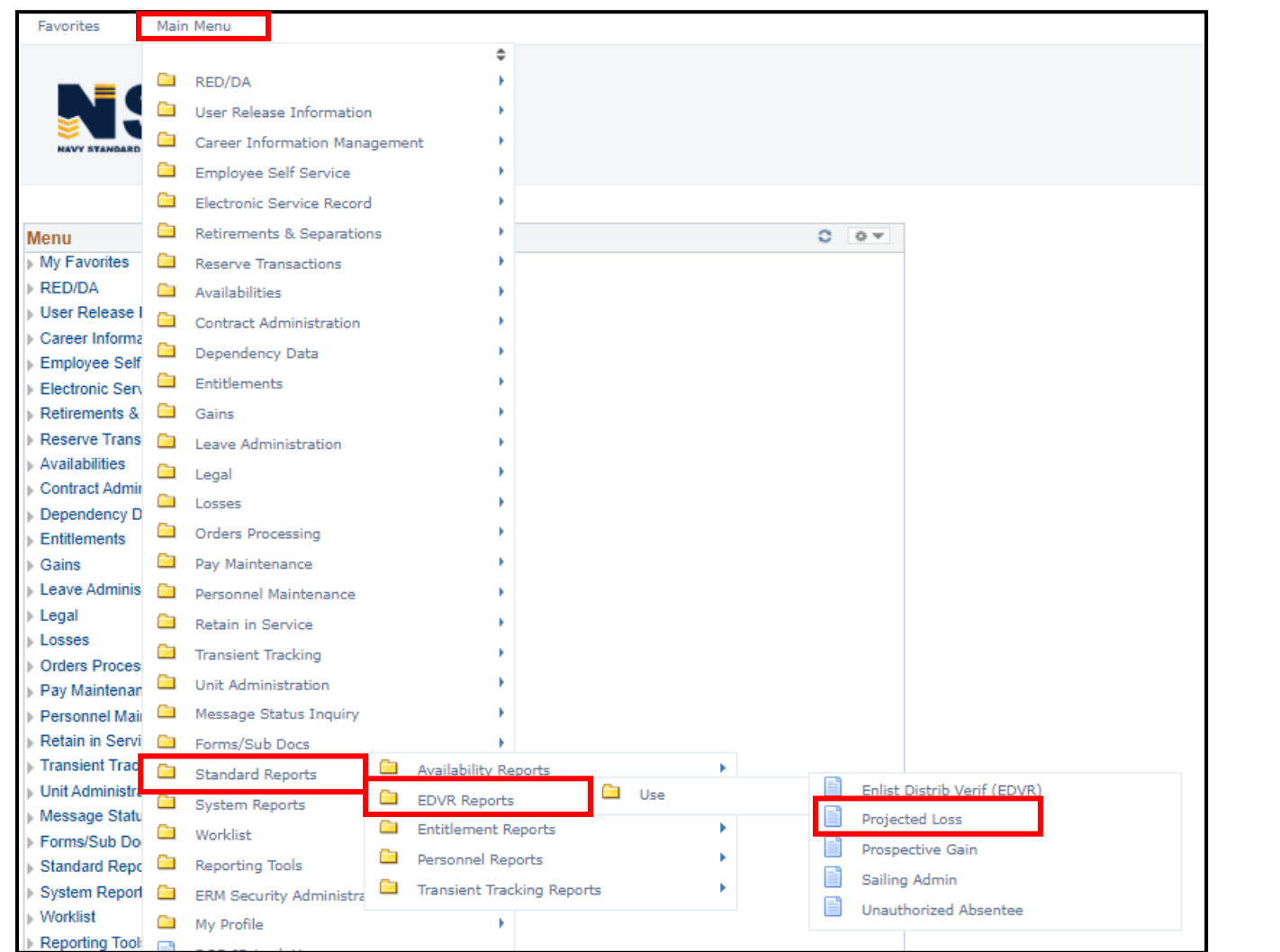

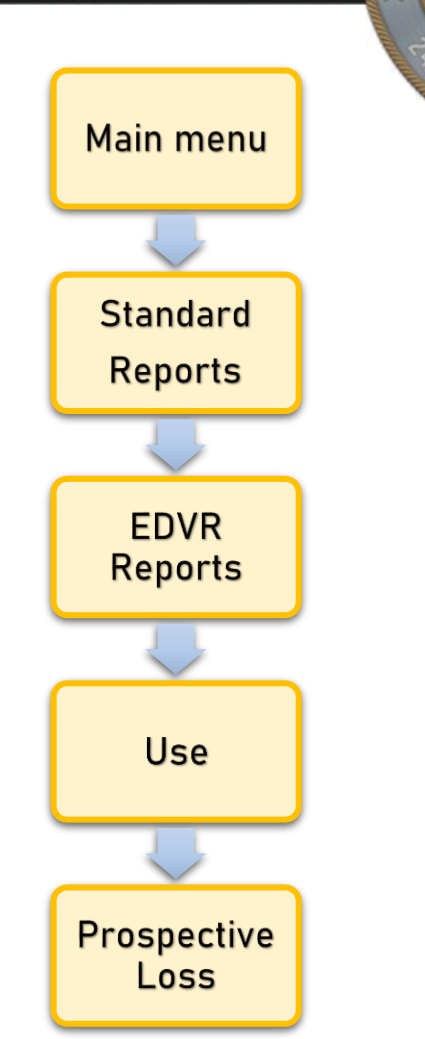

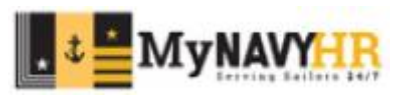

## **PL Report**

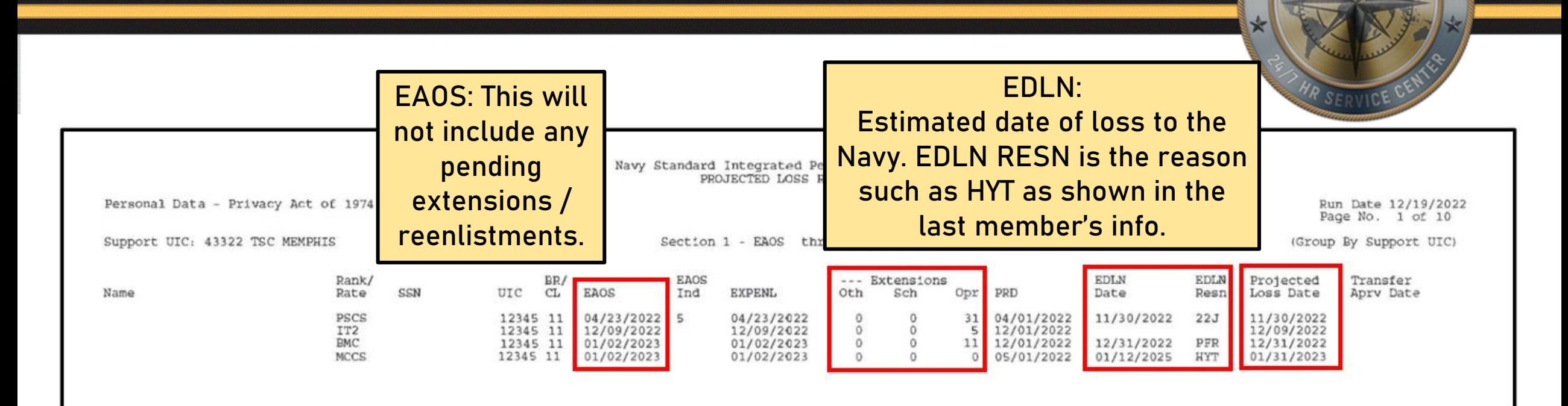

**Extensions**: Any extensions not affecting the EAOS OTH-other SCH-School OPR-Operational.

**Projected Loss Date**: Identifies the member's current loss date based on orders in the system, FLTRES, HYT, Retirement, etc.

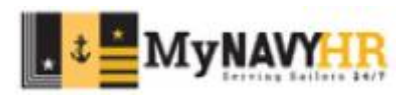

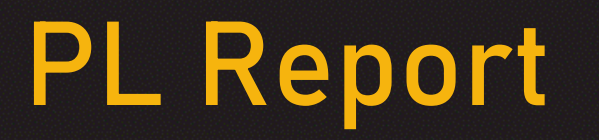

Ensure you are using the report to:

- Identify possible losses months in advance.
- Plan ahead. If you know the Service Member has no intention of extending or reenlisting, have the member start the separation process.
- Identify upcoming PRDs and start the transfer process as soon as PCS orders become available.
- Utilize the PL report to ensure you keep track of all upcoming losses.
- Keep in mind some members might have last minute order modifications and changes to their expected transfer date.

A best practice is to run and verify this report weekly.

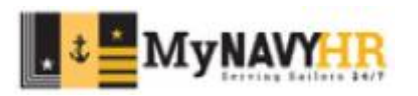

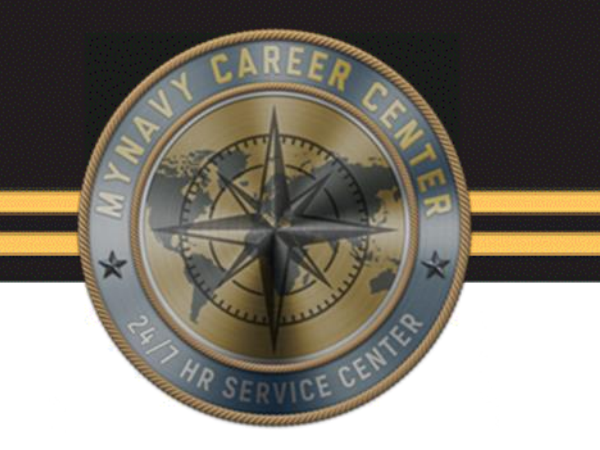

## **Meal Pass (DN) Report**

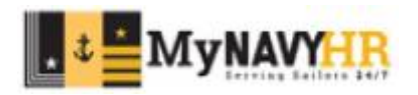

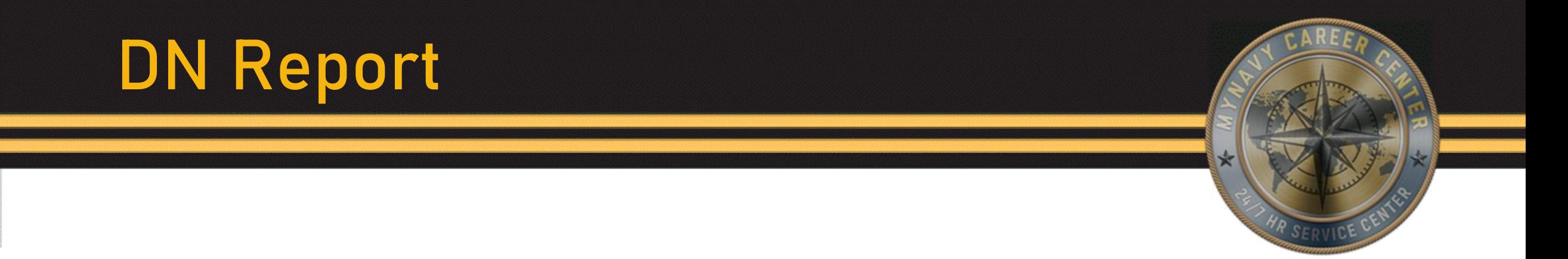

This report is used to verify open meal deductions for Sailors assigned a meal pass number.

Enlisted Sailors attached to squadron and shore commands living in government quarters with available galley will have an open meal deduction.

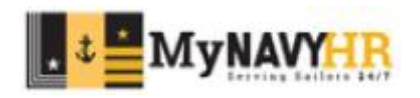

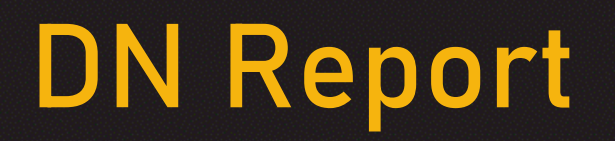

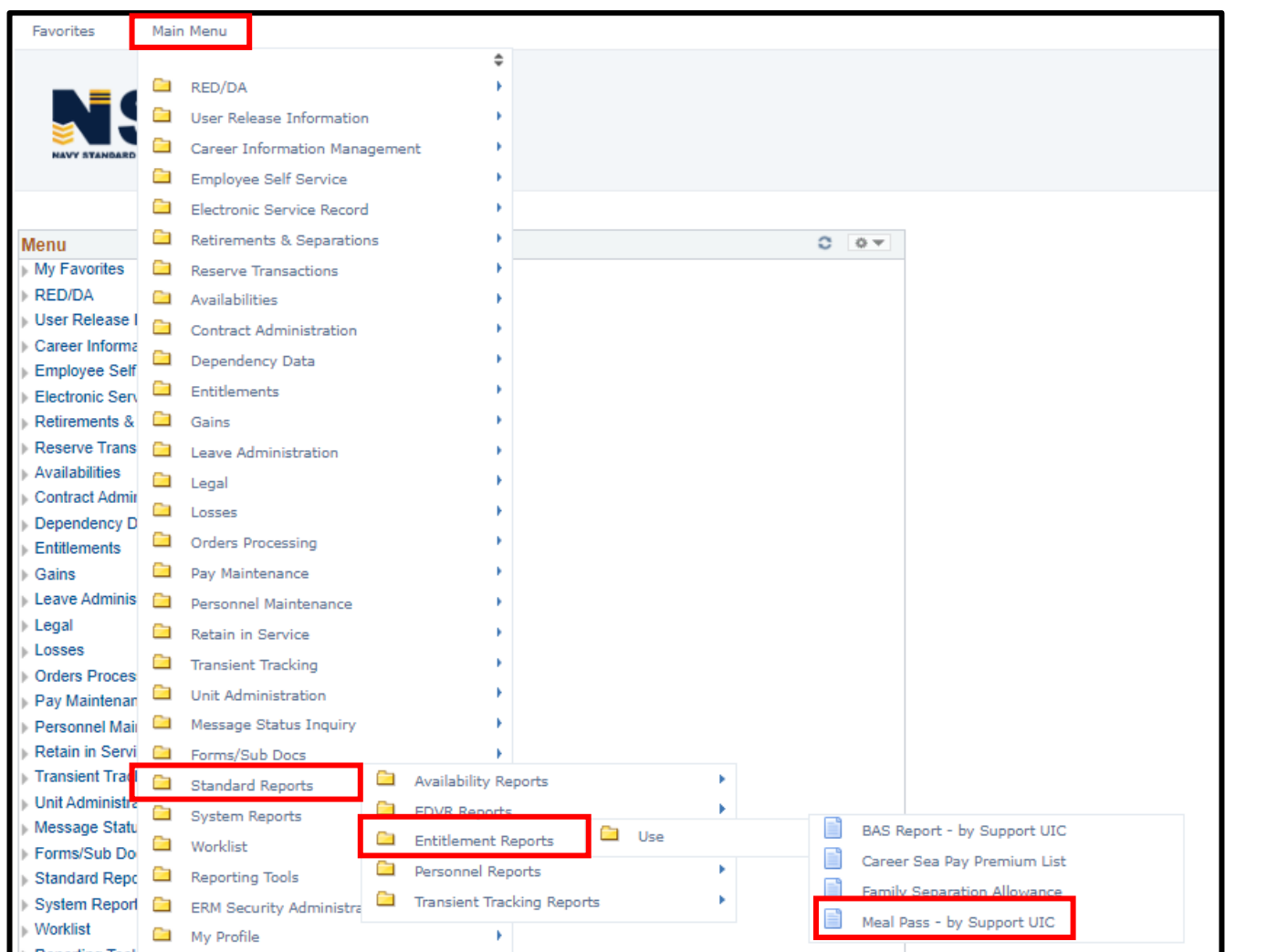

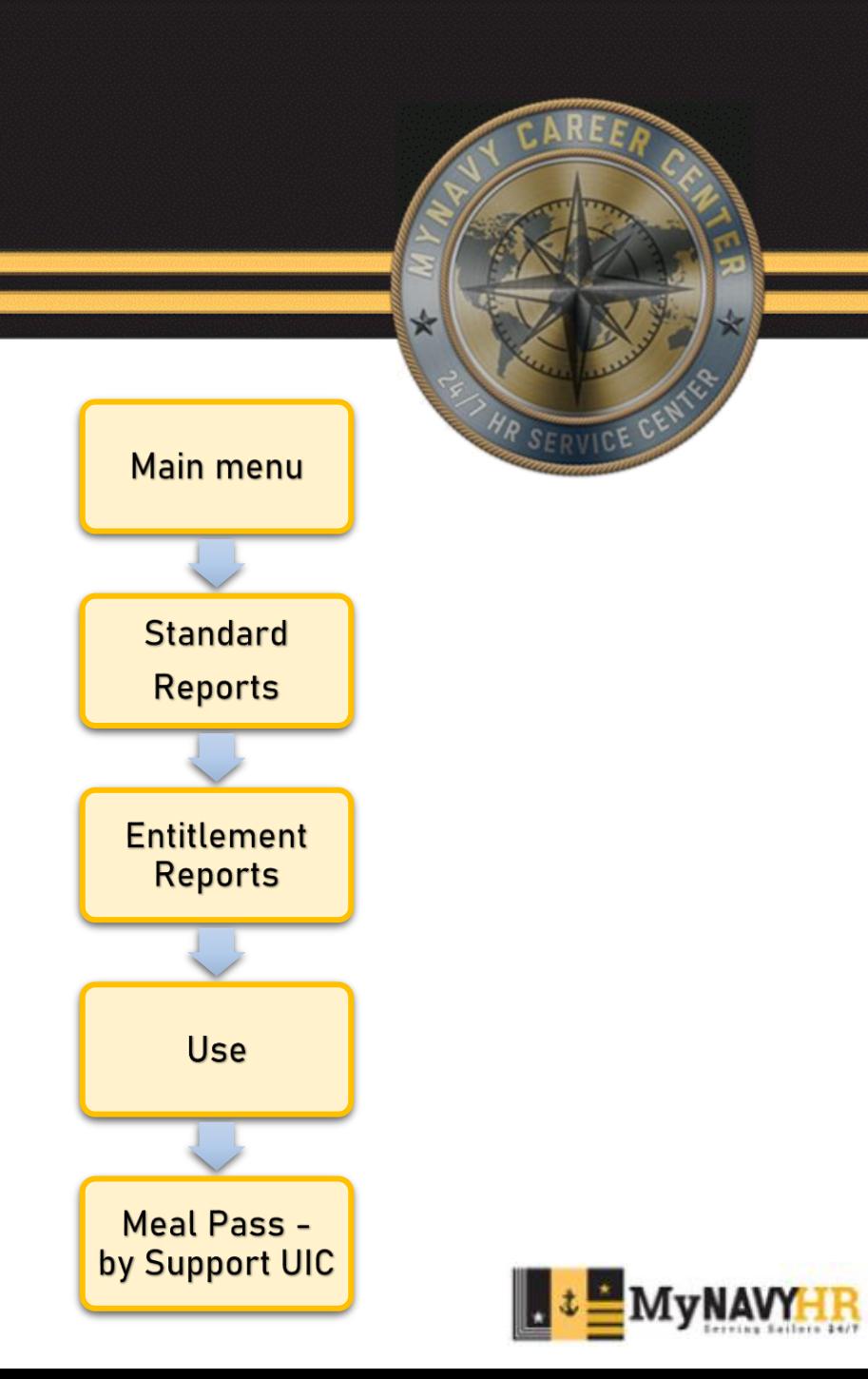

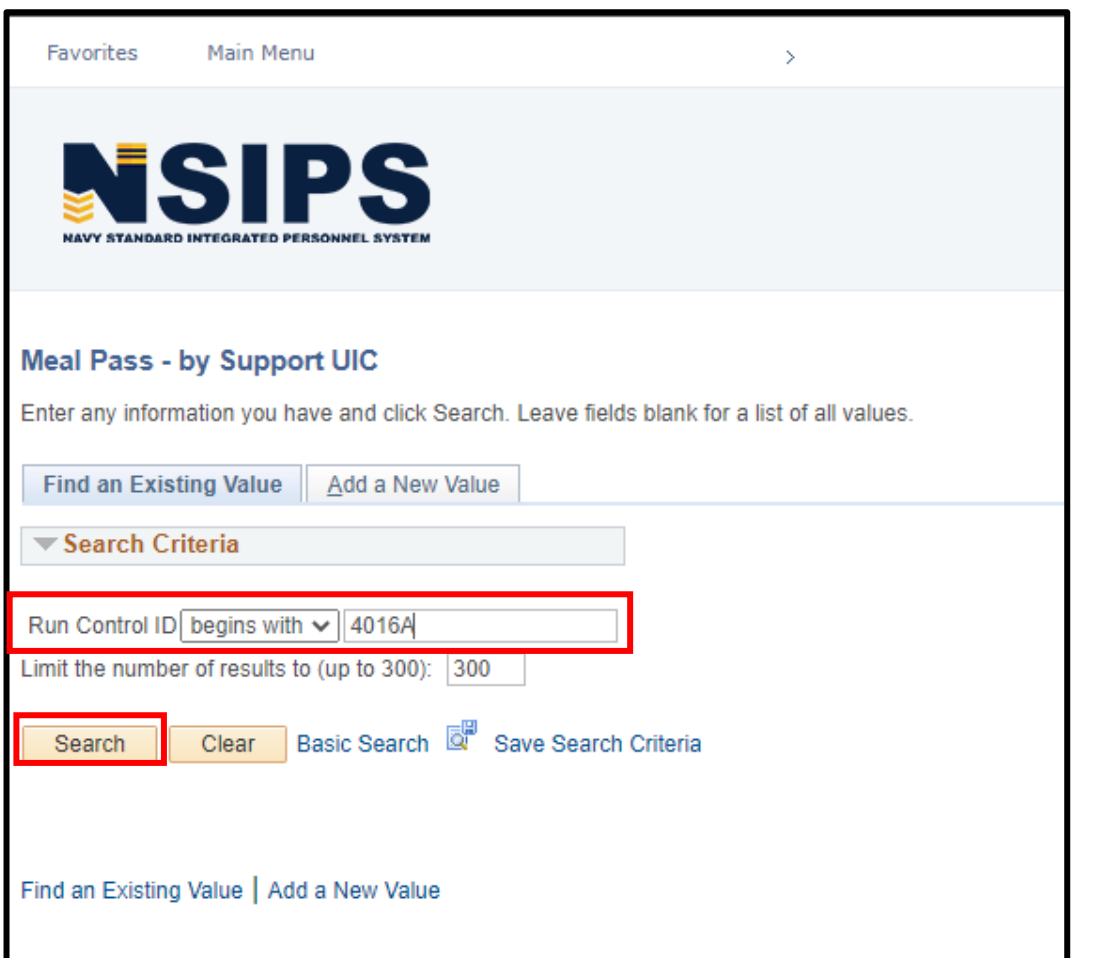

Input / Add your **Run Control ID.**

Select **Search**.

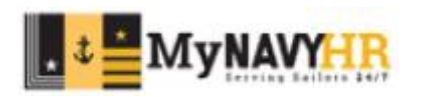

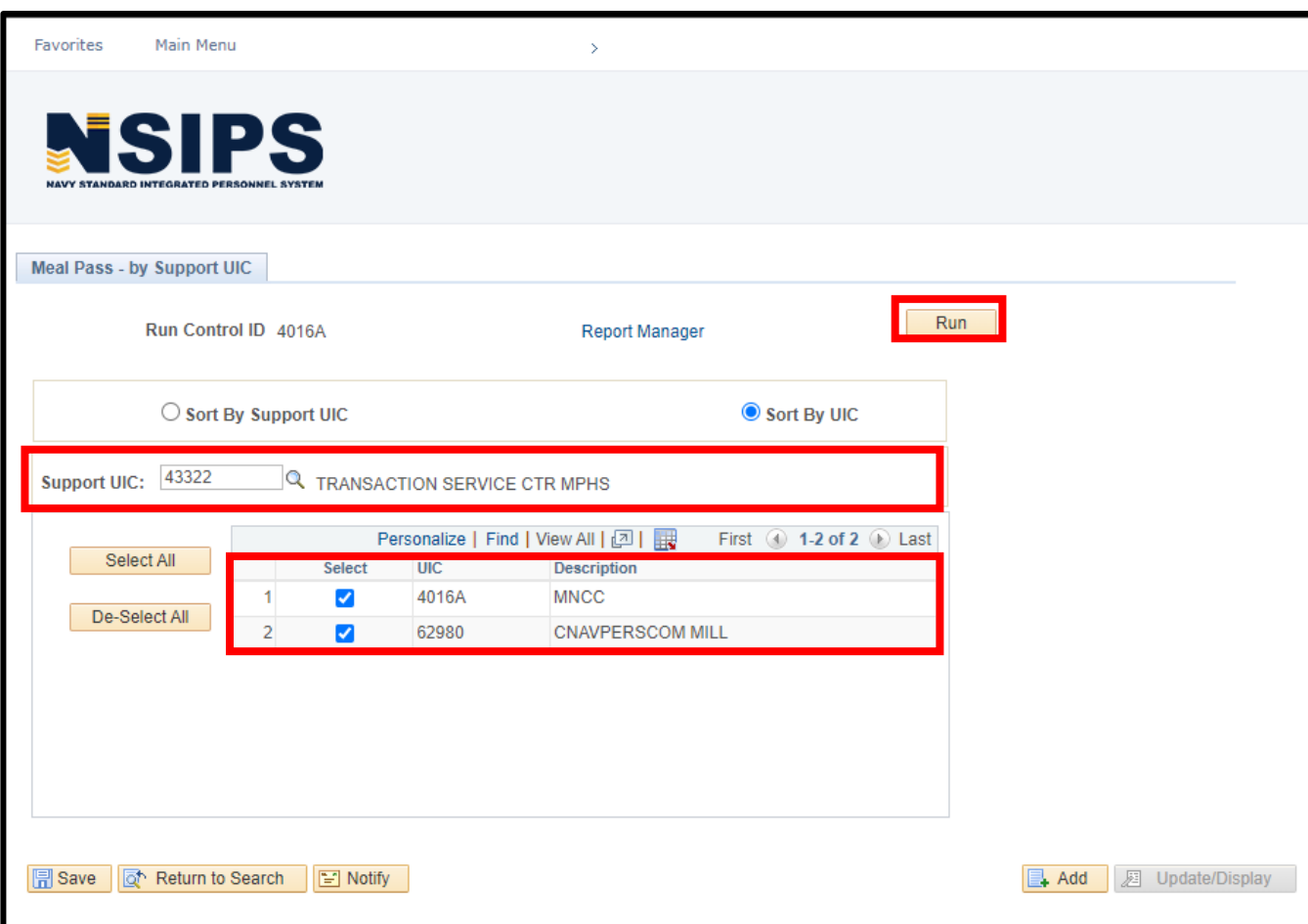

#### Input the **Support UIC**.

Select the command for which you would like to generate this report.

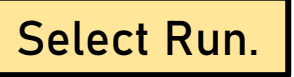

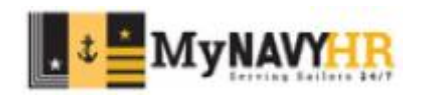

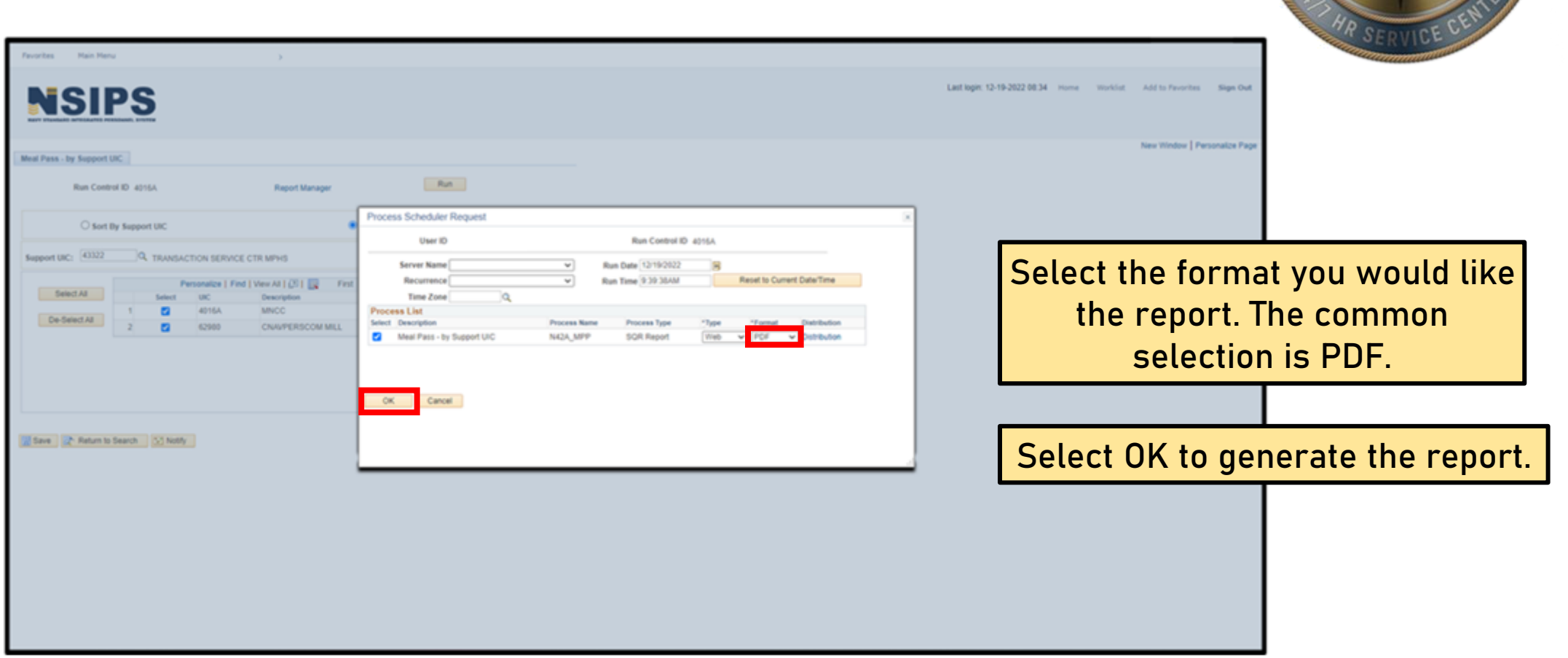

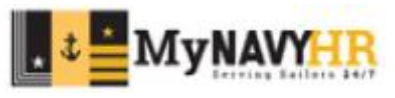

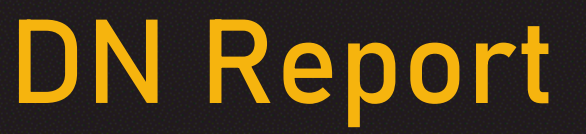

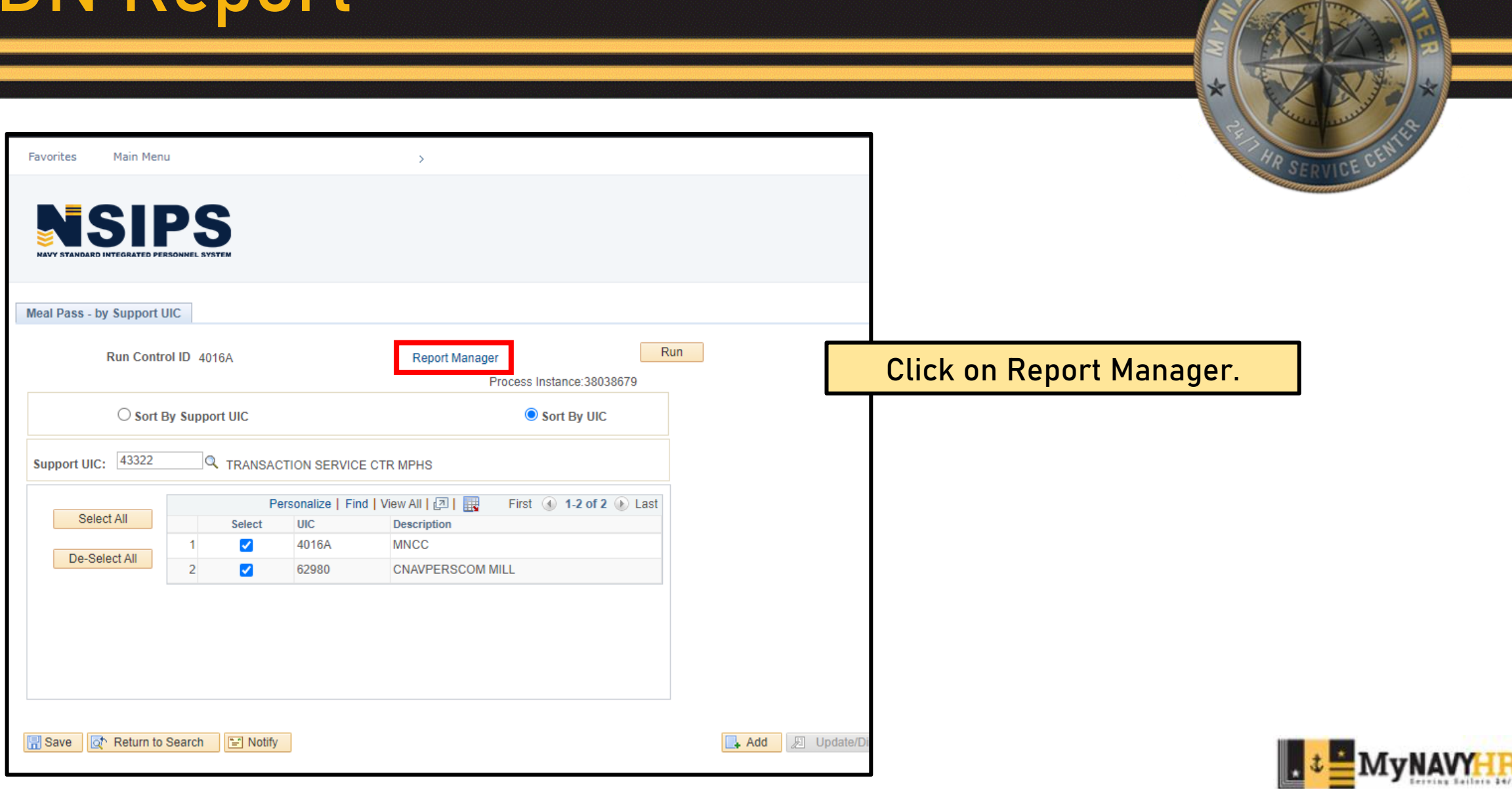

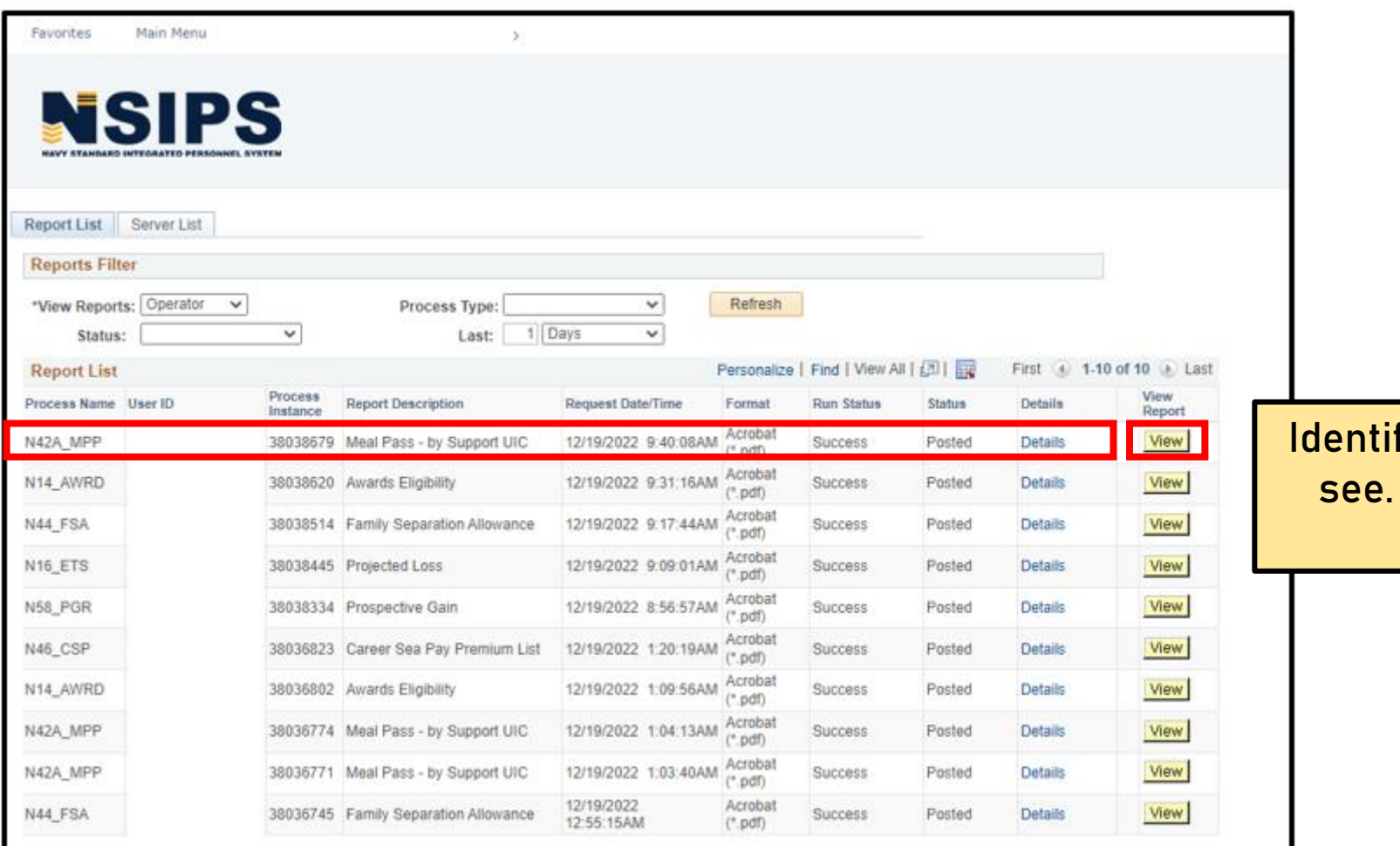

fy the report you wish to **Click View to open the** report.

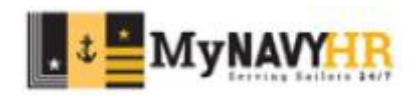

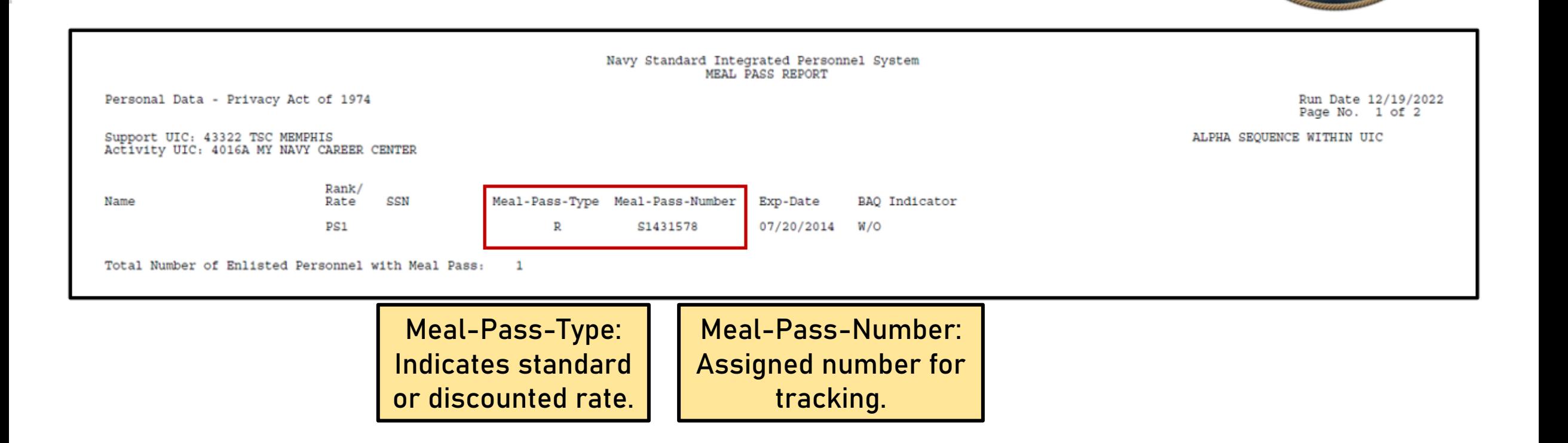

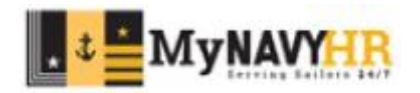

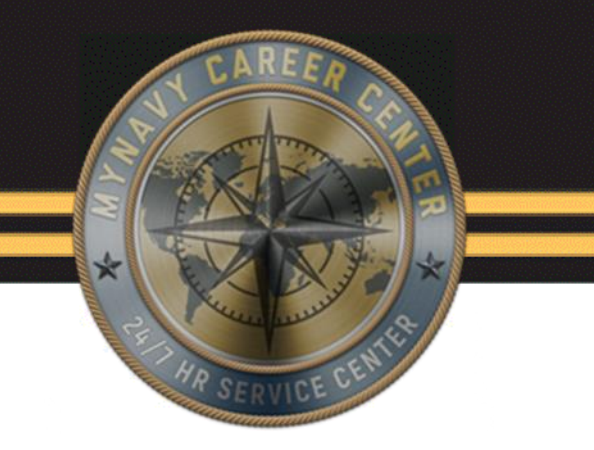

## **Family Separation Allowance (FSA) Eligibility Report**

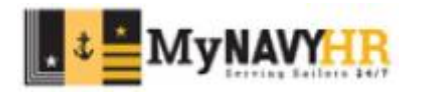

- The Family Separation Allowance (FSA) Eligibility Report is used to determine service members who are eligible to receive FSA.
- Use the report to identify FSA eligible Service Members prior to deployments or detachments. Generate a memo for processing based on the report.
- If you run into an instance that a service member is not generating under this report, it could be for the following:
	- The service member has not updated their RED/DA or is currently pending approval due to dependency change.
	- The option for "FSA eligible" in panel 3 was never selected during the member's gain process, which could cause an issue with the report.
- **Eligibility does not equal entitlement.**

Eligibility: Meeting the criteria.

Entitlement: Actually receiving the monetary entitlement per DOD FMR VOL 7A Chapter 27

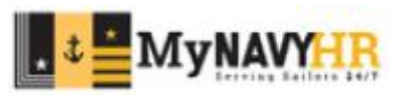

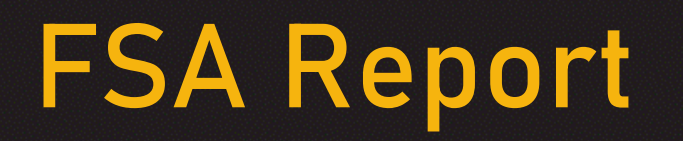

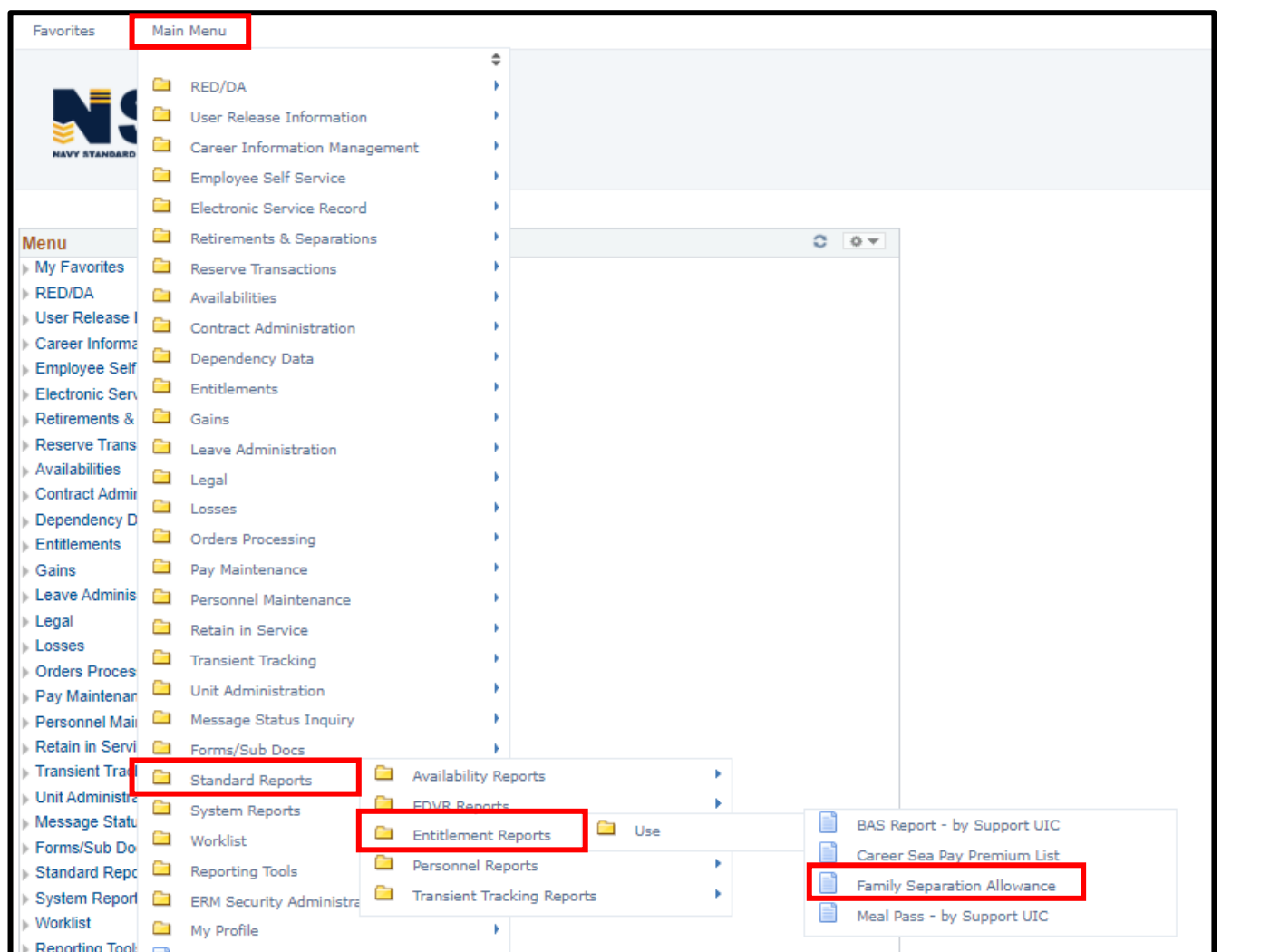

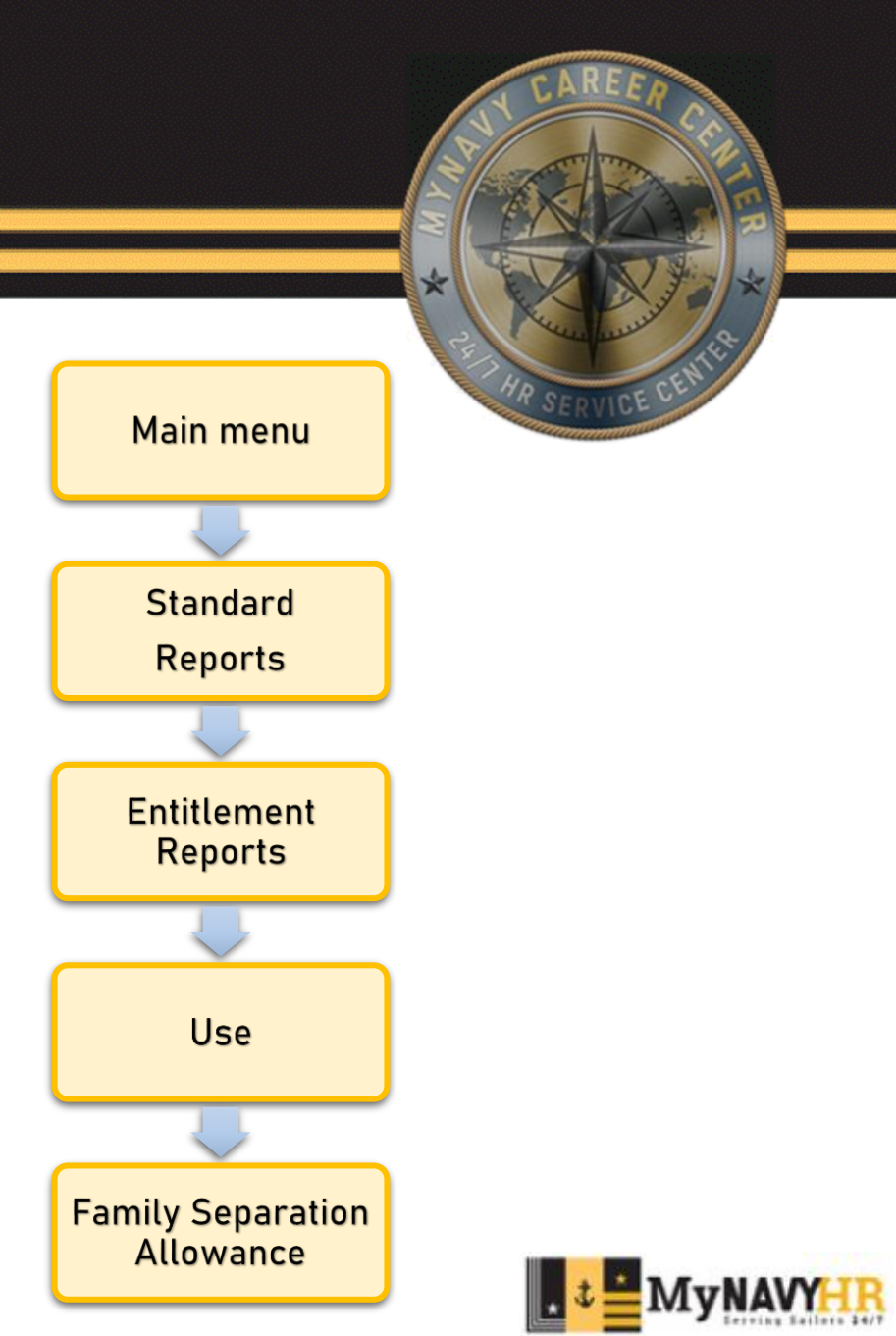

Main Menu

Favorites

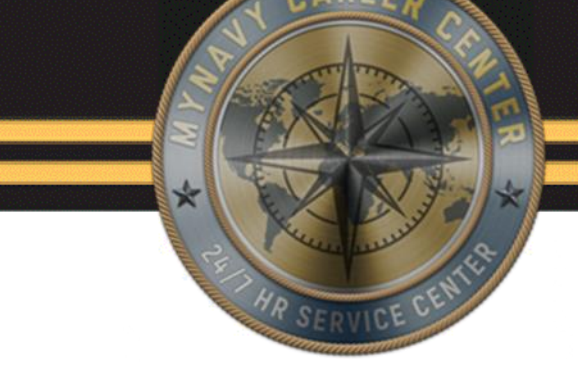

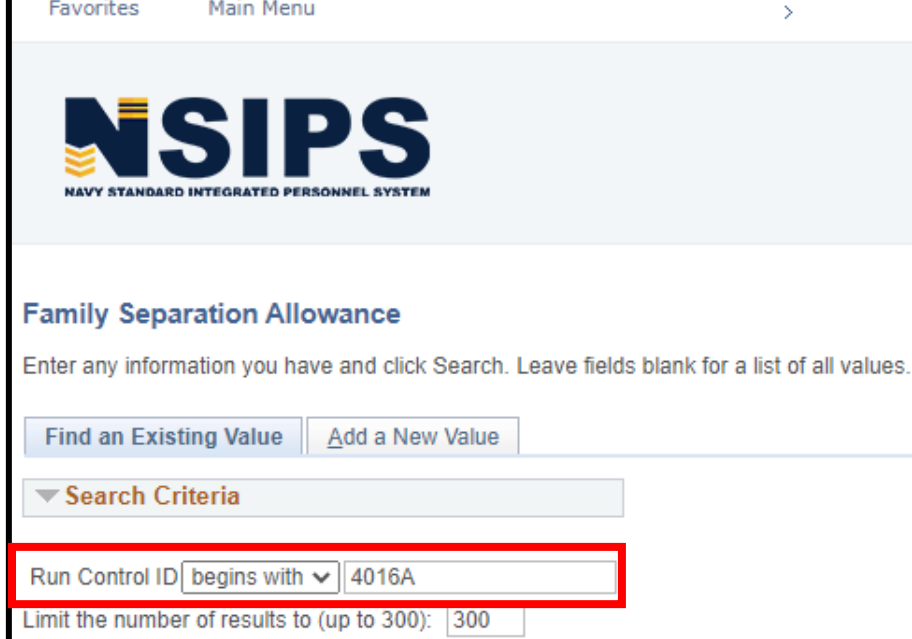

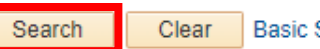

Basic Search **&** Save Search Criteria

Input / Add your **Run Control ID.**

Select **Search**.

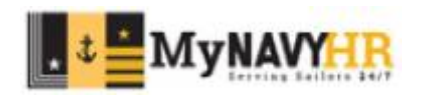

Find an Existing Value | Add a New Value

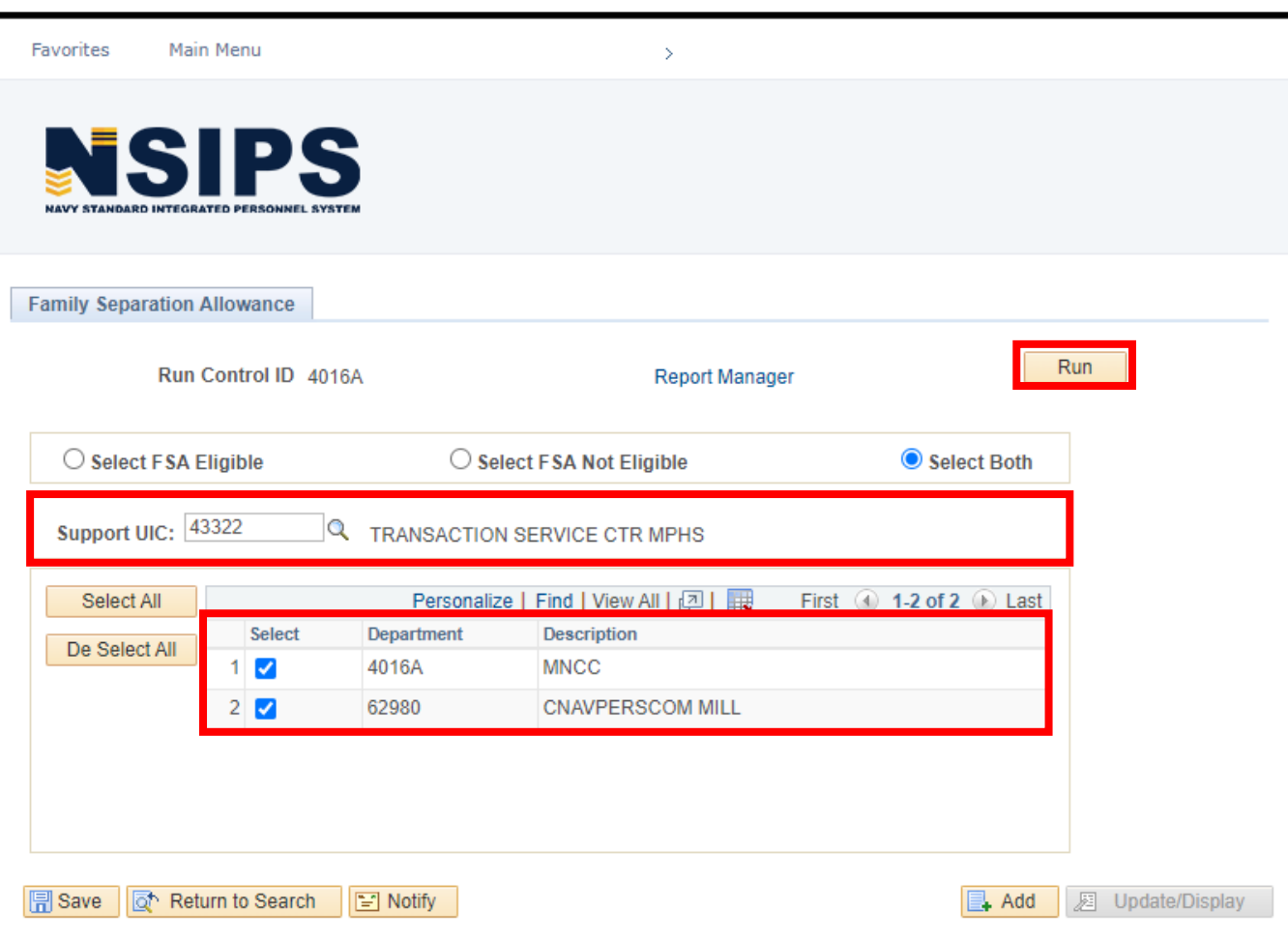

Input the **Support UIC**.

Select the command for which you would like the report.

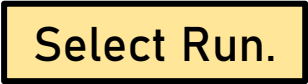

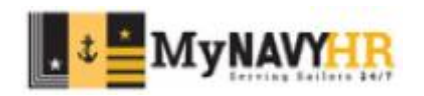

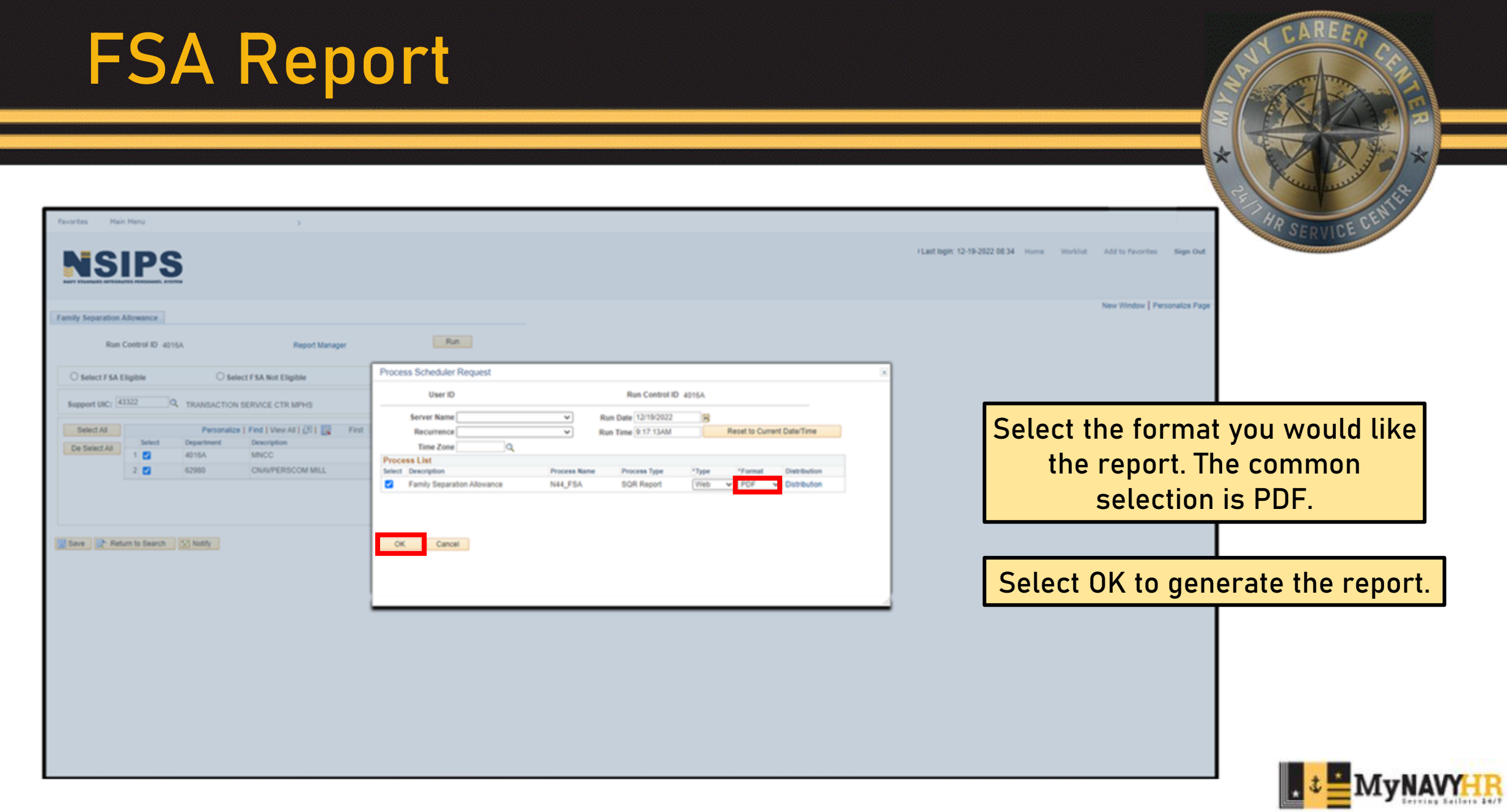

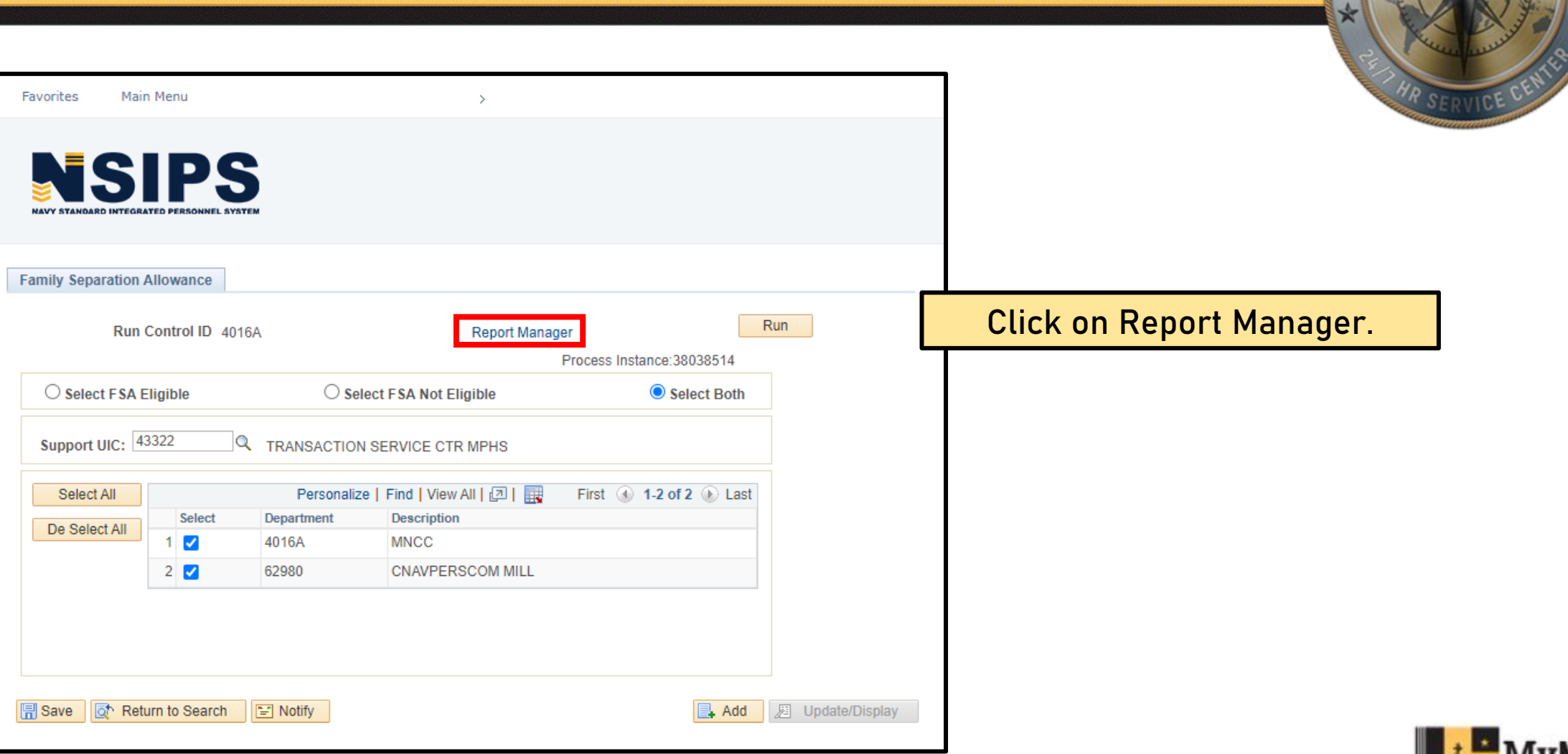

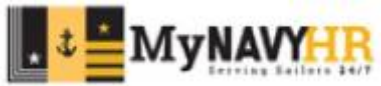

![](_page_42_Picture_19.jpeg)

Identify the report you wish to see. Click **View** to open the report.

![](_page_42_Picture_3.jpeg)

#### **FSA Report**Navy Standard Integrated Personnel System FSA ENTITLEMENT REPORT Personal Data - Privacy Act of 1974 Run Date 12/19/2022 Page No. 1 of 20 Support UIC: 43322 TSC MEMPHIS Activity UIC: 4016A MNCC By: Elig / Not Elig FSA Eligibility Name Rank/Rate SSN Dependent Code PRM **SEC** PSC 0 PSC 0

FSA Eligibility Section:

- Y Yes the service members is eligible
- N No the service member is not eligible

Eligibility does not mean the service member should be currently receiving FSA(FID 65 in MMPA). This only helps you determine the service eligibility, not current entitlement.

#### Dependent Code

- PRM
	- Shows the number of Primary dependents

• SEC

• Shows the number of Secondary Dependents

![](_page_43_Picture_10.jpeg)

![](_page_44_Picture_0.jpeg)

## **Career Sea Pay Premium (CSPP) Report**

![](_page_44_Picture_2.jpeg)

![](_page_45_Picture_0.jpeg)

This report is generated to identify members Career Sea Pay Premium (CSPP) Entitlement Date.

This report can sometimes be misleading due to various "Idle times" or time not accounted for correctly. Ensure you verify eligibility and start dates in accordance with DOD FMR VOL 7A Chapter 18 and OPNAVINST 7220.14

![](_page_45_Picture_3.jpeg)

![](_page_46_Picture_13.jpeg)

![](_page_46_Figure_2.jpeg)

![](_page_47_Picture_17.jpeg)

Input / Add your **Run Control ID.**

Select **Search**.

![](_page_47_Picture_4.jpeg)

![](_page_48_Picture_26.jpeg)

Select which command for which you would like to generate this report. Input the **Support UIC**. Select **Run**.

![](_page_48_Picture_3.jpeg)

![](_page_49_Picture_22.jpeg)

![](_page_49_Picture_2.jpeg)

![](_page_50_Picture_13.jpeg)

![](_page_51_Picture_19.jpeg)

Identify the report you wish to see. Click **View** to open the report.

![](_page_51_Picture_3.jpeg)

#### **CSPP Report**Navy Standard Integrated Personnel System CSP PREMIUM ENTITLEMENT LISTING Personal Data - Privacy Act of 1974 Run Date 12/19/2022 Page No. 1 of 4 Support UIC: 43322 TSC MEMPHIS<br>Activity: 4016A MNCC AS OF DATE 01/25/2023 Name Rank/Rate SSN DIV CSPP Due Date LCDR 12/21/2022 PS1 12/29/2013

CSPP Due Date: The date service member is expected to be eligible to receive CSPP(fid 37 in MMPA).

![](_page_52_Picture_2.jpeg)

![](_page_53_Picture_0.jpeg)

![](_page_53_Picture_2.jpeg)

![](_page_54_Picture_0.jpeg)

- A software change was made to the Unit Administration function in NSIPS. It allows CPPA role users to search for Command Triad contact information and CPPAs by UIC.
- Also, Unit Administration was added for the CPPA role users to allow updates to the UICs for which they have security access.

![](_page_54_Picture_3.jpeg)

## **Unit Admin: CPPA Expectations**

All CPPAs should update this information when:

- Arriving/departing
- Change of Command
- A POC(point of contact) listed on the Unit Admin has changed

Must be reviewed monthly by CPPAs to ensure accuracy. RSCs, TSCs, and NPPSC will make this an inspectable item in the very near future.

![](_page_55_Picture_6.jpeg)

#### **Benefits of Unit Admin**

- Help RSCs determine where CPPAs are located and find contact information.
- Help RSCs manage CPPA/Triad Distros which ensures CPPAs and Command Triads are receiving critical pay and personnel policy updates and information.
- Unit Admin is Global! Any CPPA can look up a Point of Contact by searching by UIC.
- Unit Admin global capability allows for CPPAs to find each other for customer service resolutions using the UIC to search for a Point of contact.

![](_page_56_Picture_5.jpeg)

![](_page_57_Figure_1.jpeg)

![](_page_57_Picture_2.jpeg)

![](_page_57_Picture_3.jpeg)

![](_page_58_Picture_18.jpeg)

![](_page_58_Picture_2.jpeg)

![](_page_59_Picture_7.jpeg)

![](_page_59_Picture_2.jpeg)

![](_page_59_Picture_3.jpeg)

![](_page_60_Picture_0.jpeg)

#### **Best Practices**

- Generate all reports weekly.
- Use reports to plan ahead.
- Notify your chain of command of any report discrepancies.
- Keep in mind that reports generate PII protected by the Privacy Act of 1974. Take all measures required to protect the information contained within these reports.

![](_page_61_Picture_5.jpeg)

### **Summary and Review**

In this lesson we covered how to generate and identify information from the following reports:

- Alpha Locator
- Prospective Gains
- Prospective Losses
- DN Report
- FSA Report
- CSPP Report
- Unit Administration

![](_page_62_Picture_9.jpeg)

![](_page_63_Picture_0.jpeg)

Command Pay and Personnel Administrator (CPPA) Handbook: [CPPA HANDBOOK 16NOV22.pdf \(navy.mil\)](https://www.mynavyhr.navy.mil/Portals/55/Support/PayPers/CPCResources/CPPA%20HANDBOOK%2016NOV22.pdf?ver=t7vZcrRENIDdOX8aGV8-bw%3d%3d)

CPPA Resources: [CPPA Resources \(navy.mil\)](https://www.mynavyhr.navy.mil/Support-Services/MyNavy-Career-Center/Pers-Pay-Support/CPPA-Resources/)

DOD FMR Vol 7A: [DOD FMR Vol 7A](https://www.mynavyhr.navy.mil/Portals/55/Support/PayPers/CPCResources/SOP/Career_Sea_Pay_Premium_SOP_Rev_Jun_2023.pdf?ver=XKg3_YFAmMbhz8Aq-HdYIg%3d%3d)

OPNAVINST 7220.14: [Career Sea Pay Premium SOP Rev Jun 2023](https://www.mynavyhr.navy.mil/Portals/55/Support/PayPers/CPCResources/SOP/Career_Sea_Pay_Premium_SOP_Rev_Jun_2023.pdf?ver=XKg3_YFAmMbhz8Aq-HdYIg%3d%3d)

![](_page_63_Picture_5.jpeg)

![](_page_64_Picture_0.jpeg)

## **Questions?**

![](_page_64_Picture_2.jpeg)

![](_page_65_Picture_0.jpeg)

#### This concludes the lesson on NSIPS Administrative Reports

#### Thank you for your participation!

![](_page_65_Picture_3.jpeg)